# VS mini V7 OPTION UNIT MECHATROLINK COMMUNICATIONS INTERFACE UNIT USER'S MANUAL

Model: SI-T/V7

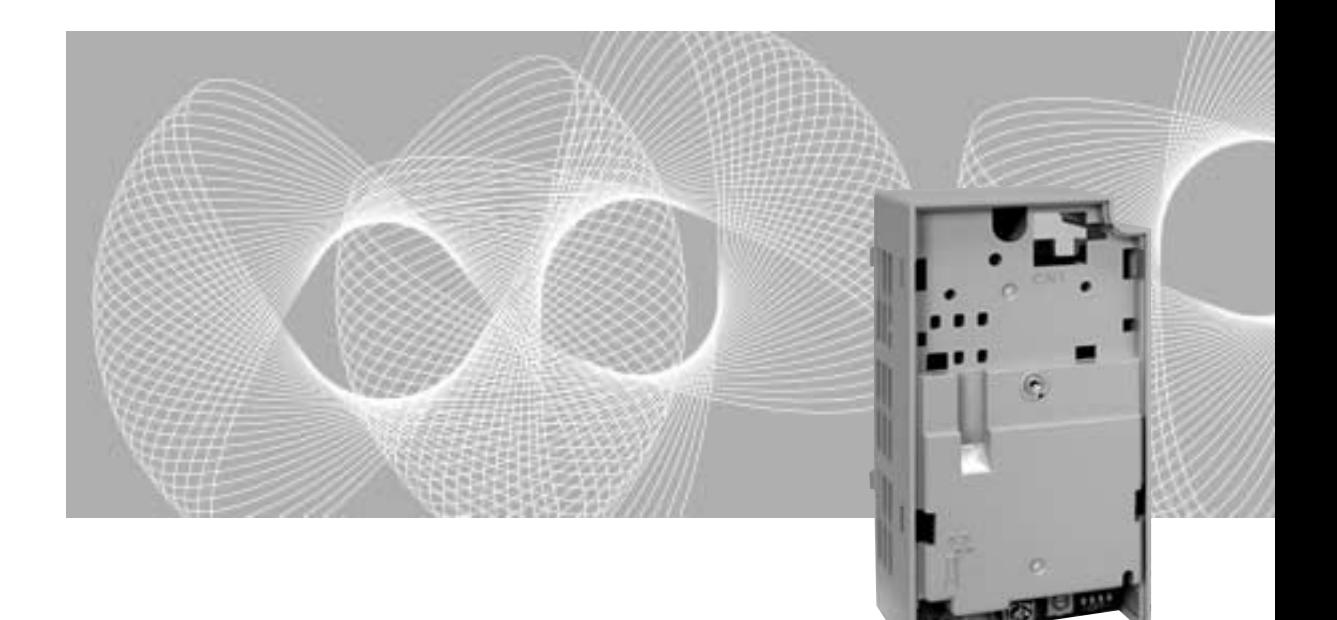

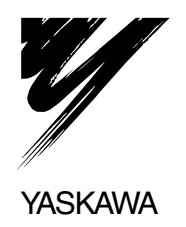

Copyright © 2005 YASKAWA ELECTRIC CORPORATION

All rights reserved. No part of this publication may be reproduced, stored in a retrieval system, or transmitted, in any form, or by any means, mechanical, electronic, photocopying, recording, or otherwise, without the prior written permission of Yaskawa. No patent liability is assumed with respect to the use of the information contained herein. Moreover, because Yaskawa is constantly striving to improve its high-quality products, the information contained in this manual is subject to change without notice. Every precaution has been taken in the preparation of this manual. Nevertheless, Yaskawa assumes no responsibility for errors or omissions. Neither is any liability assumed for damages resulting from the use of the information contained in this publication.

# Introduction

Thank you for purchasing a Vector-control General-purpose VS-606V7 Inverter and a SI-T/ V7 MECHATROLINK-I/MECHATROLINK-II Communications Interface Unit (called "SI-T/V7 Unit").

This manual describes the operation and specifications of the SI-T/V7 Unit, which connects to the MECHATROLINK-I/MECHATROLINK-II open field network for exchanging data. Be sure that you have read and understood this manual before attempting to operate the SI-T/V7 Unit.

For details on operating the Inverter itself, refer to the VS-606V7 Series Instruction Manual (TOE-S606-11).

Yaskawa Electric Corporation

### General Precautions

- The diagrams in this manual may be indicated without covers or safety shields in order to show details. Be sure to restore covers or shields before operating the Inverter, and operate the Inverter according to the instructions provided in this manual.
- The products and specifications described in this manual or the contents and presentation of the manual may be changed without notice to improve the product and/or the manual.
- When ordering a new copy of the manual due to damage or loss, contact your Yaskawa representative or the nearest Yaskawa sales office and provide the manual number shown on the front cover.
- Any modifications to the product by the customer invalidate the warranty, and Yaskawa accepts no responsibility for the results of any modifications

# Safety Precautions

Carefully read this manual and all other documentation provided with the product before attempting to install, operate, inspect, or perform maintenance on the product. Within this manual, safety-related precautions are classified a "warnings" and "cautions."

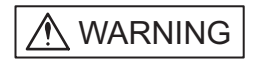

Indicates precautions that, if not heeded, could possibly result in loss of life or serious injury.

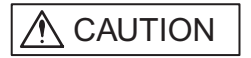

Indicates precautions that, if not heeded, could result in relatively less serious or minor injury, or damage to the equipment.

Failure to heed even a precaution classified as a caution can result in serious consequences depending on the situation. All precautions contain important information, so make sure that they are followed carefully.

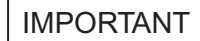

Indicates important information that the user should make careful note of, even though it is not classified as a caution.

Confirmations upon Delivery

 $\triangle$  CAUTION

• Never use an Option Unit that is damaged or missing components.

Doing so can result in injury.

### ■ Installation and Wiring

# A WARNING

• Never touch the inside of the Inverter with your hands.

Doing so can result in electric shock.

- Before installing or removing the Option Unit, or performing wiring operations, always turn OFF the power to the Inverter and wait until the specified period of time has elapsed after all the Inverter indicators have turned OFF. (The time is shown on the Inverter's front cover.)
- Failure to do so can result in electric shock.
- Do not allow cables to be damaged, subjected to stress, placed under heavy objects, or pinched. Doing so can result in electric shock, faulty operation, or damage to the equipment.

# A CAUTION

• Never touch the Option Unit terminals directly with your hands.

Doing so can result in damage from static electricity.

- Insert the connectors securely.
	- Failure to do so can result in damage or faulty operation of devices.

### ■ Settings

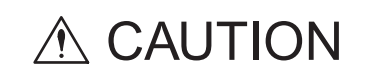

• Do not carelessly change the Inverter's settings.

Doing so can result in damage or faulty operation of devices.

# Warranty Information

### **Firm Free Warranty Period and Scope**

**Narranty Period** 

This product is warranted for twelve months after being delivered to Yaskawa's customer or if applicable eighteen months from the date of shipment from Yaskawa's factory, whichever comes first.

#### ■ Scope of Warranty

### Inspections

Periodic inspections must be conducted by the customer. However, upon request, Yaskawa or one of Yaskawa's Service Centers can inspect the product for a fee. In this case, if after conferring with the customer, a Yaskawa product is found to be defective due to Yaskawa workmanship or materials and the defect occurs during the warranty period, then this fee will be waived and the problem remedied free of charge.

#### Repairs

If a Yaskawa product is found to be defective due to Yaskawa workmanship or materials and the defect occurs during the warranty period, Yaskawa will provide a replacement, repair the defective product, and provide shipping to and from the site free of charge.

However, if the Yaskawa Authorized Service Center determines that the problem with a Yaskawa product is not due to defects in Yaskawa's workmanship or materials, then the customer will be responsible for the cost of any necessary repairs. Some problems that are outside the scope of this warranty are:

- Problems due to improper maintenance or handling, carelessness, or other reasons where the customer is determined to be responsible.
- Problems due to additions or modifications made to a Yaskawa product without Yaskawa's understanding.
- Problems due to the use of a Yaskawa product under conditions that do not meet the recommended specifications.
- Problems caused by natural disaster or fire.
- Or other problems not due to defects in Yaskawa workmanship or materials.

Warranty service is only applicable within Japan.

However, after-sales service is available for customers outside of Japan for a reasonable fee. Contact your local Yaskawa representative for more information.

### ■ Exceptions

Any inconvenience to the customer or damage to non-Yaskawa products due to Yaskawa's defective products whether within or outside the warranty period are NOT covered by this warranty.

# **Restrictions**

- The SI-T Card was not designed or manufactured for use in devices or systems that may directly affect or threaten human lives or health.
- Customers who intend to use the product described in this manual for devices or systems relating to transportation, health care, space aviation, atomic or electric power, or underwater use must contact their Yaskawa representatives or the nearest Yaskawa sales office beforehand.
- This product has been manufactured under strict quality-control guidelines. However, if this product is to be installed in any location where failure of this product could involve or result in a life-and-death situation or loss of human life or in a facility where failure may cause a serious accident or physical injury, safety devices must be installed to minimize the likelihood of any accident.

# **CONTENTS**

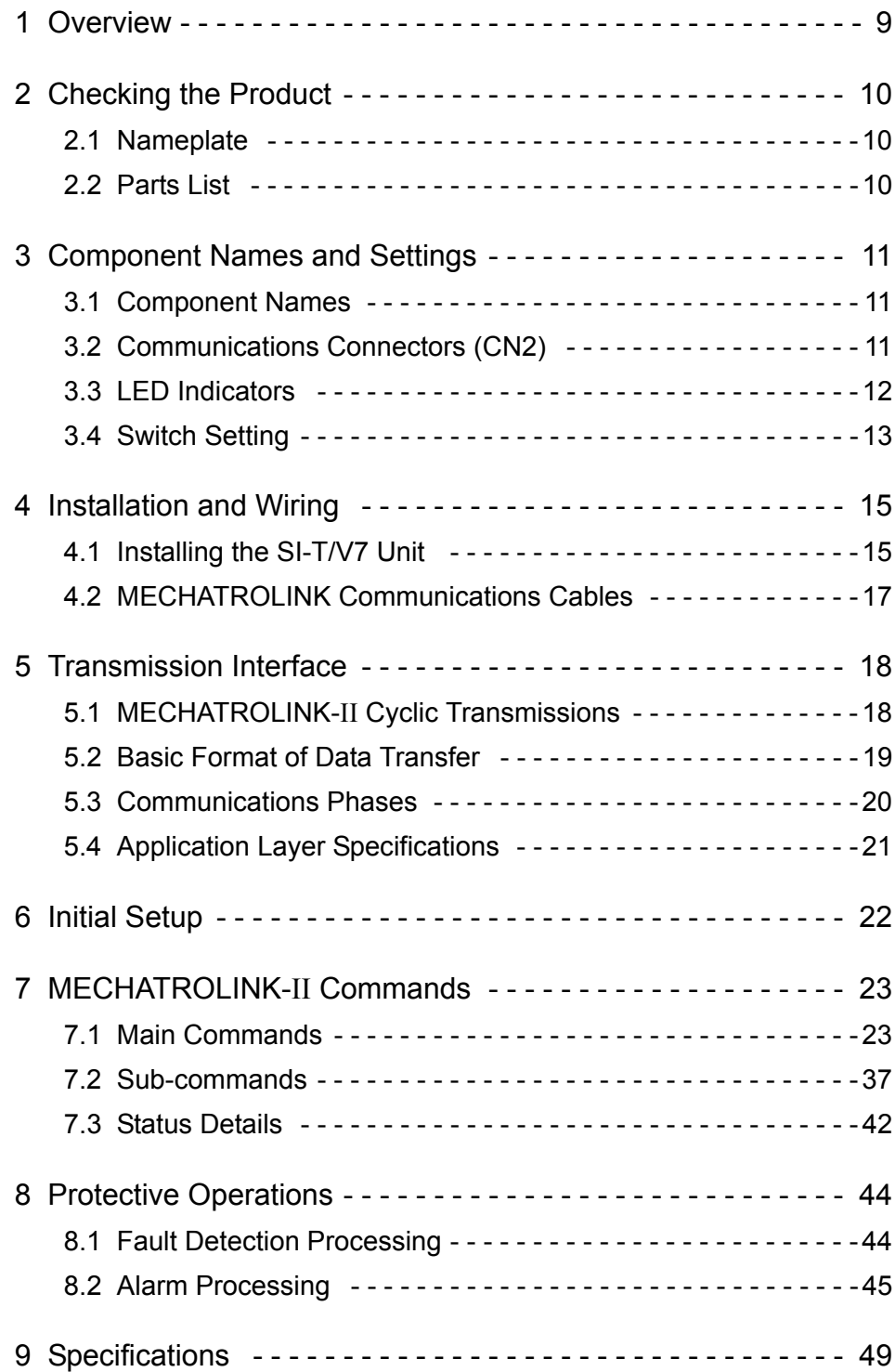

# 1 Overview

The SI-T/V7 Interface Unit is an interface unit that connects to the high-speed MECHATROLINK-I or MECHATROLINK-II high-speed field network for communicating with the host controller.

By installing the SI-T/V7 Unit to a VS-606V7-series Inverter, various applications are enabled; monitoring of the run/stop status and the operating conditions as well as the changing and the referencing of the settings for the Inverter constants from the host controller.

The SI-T/V7 Unit can be installed in the following Inverters.

- VS-606V7-series Inverters, software version No. 565X.
- VS-606V7-series Inverters, software version No. 573X.
	- Note: 1. "X" indicates the design revision order.
		- 2. Version No. 573X will replace No. 5650.
		- 3. The Inverter constant cannot be copied from version No.5650 to No.573X with the Inverter constant copy function if using a Digital Operator.

IMPORTANT

VS-606V7 Inverter with an SI-T/V7 Unit does not conform to CE Marking, although the VS-606V7 Inverter itself conforms to CE Marking.

# 2 Checking the Product

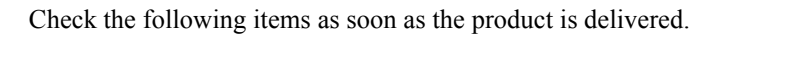

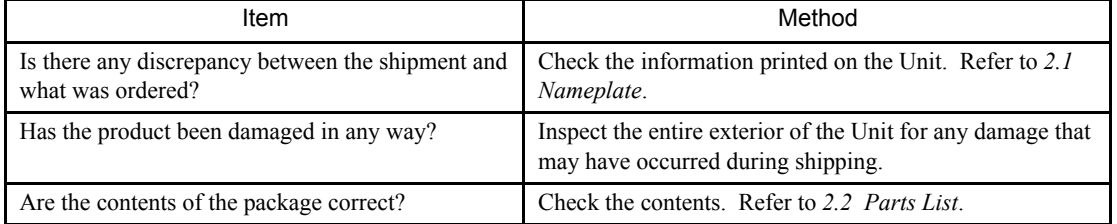

Contact your Yaskawa representative immediately if any failure should be found concerning the above items.

### 2.1 Nameplate

The following diagram shows the nameplate on the side of the SI-T/V7 Unit.

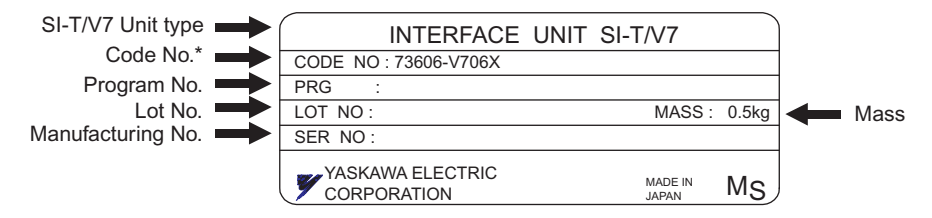

\* "X" indicates the design revision order.

# 2.2 Parts List

The SI-T/V7 Unit contains the following parts.

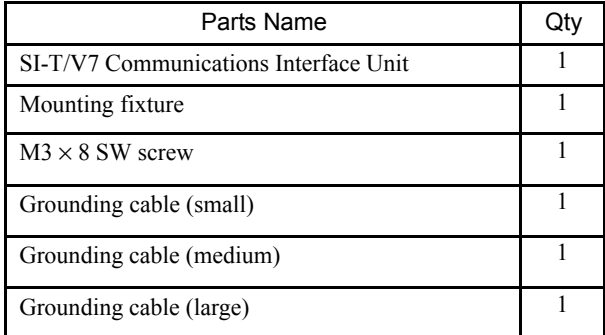

# 3 Component Names and Settings

# 3.1 Component Names

The following diagram shows the SI-T/V7 Unit external appearance and component names.

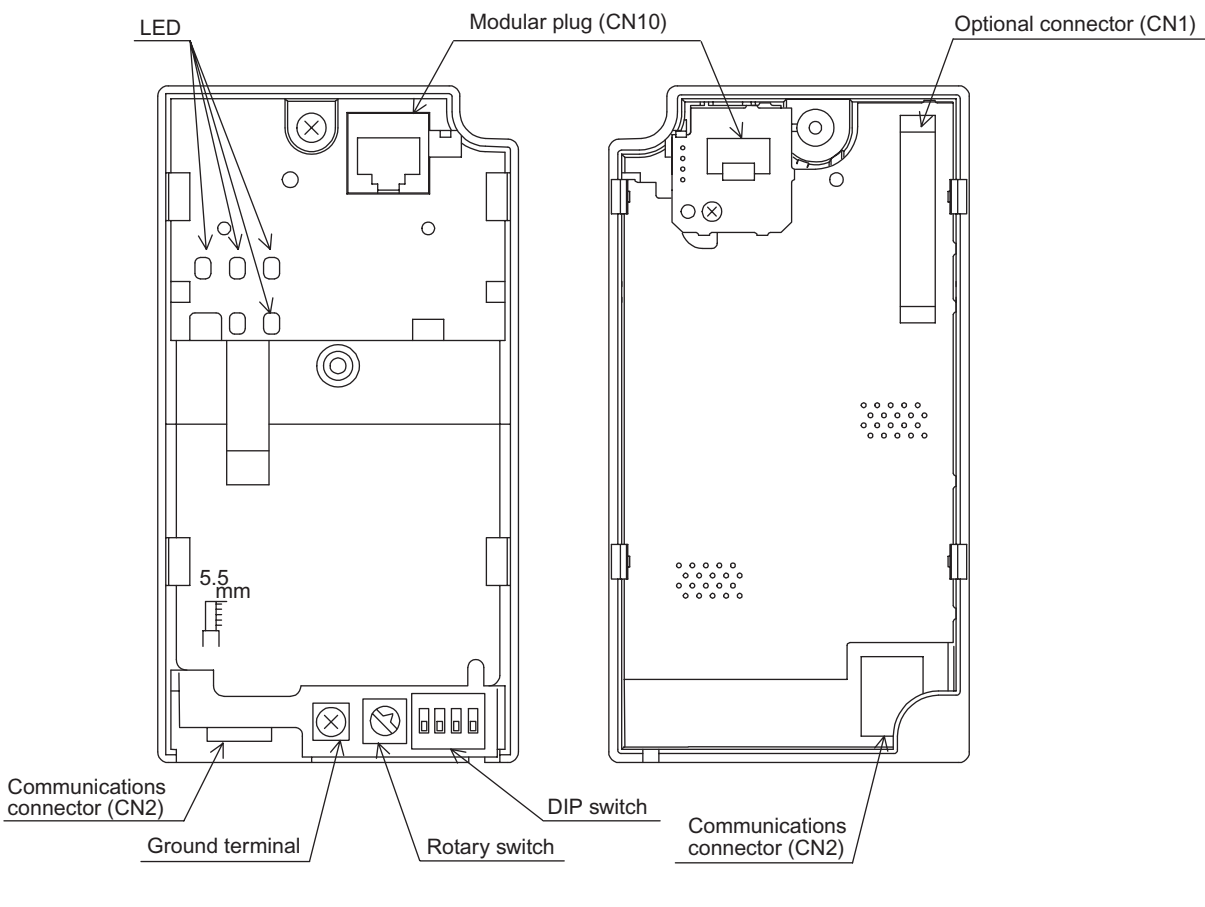

Front of the SI-T/V7 Unit

Rear of the SI-T/V7 Unit

# 3.2 Communications Connectors (CN2)

The communications connectors connect the SI-T/V7 Unit to the communications lines of the MECHATROLINK-I or MECHATROLINK-II . The following table shows the pin numbers and their functions.

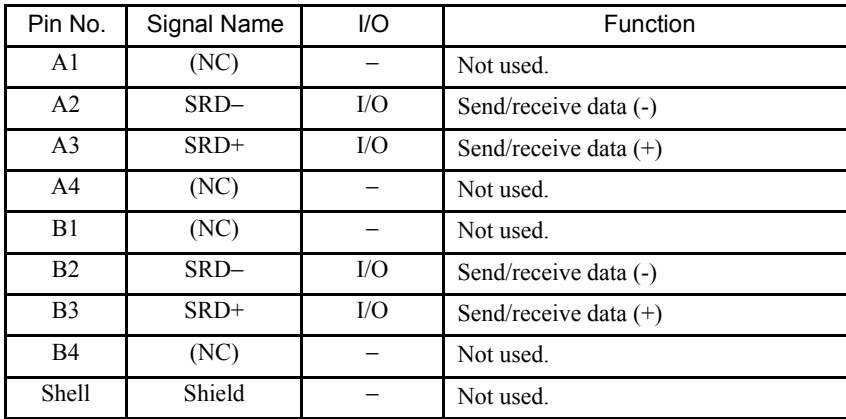

# 3.3 LED Indicators

The LED indicators indicate the status of the communications of the MECHATROLINK-I or MECHATROLINK-II and the SI-T/V7 Unit.

However, these indicates are for maintenance checks at Yaskawa. Use the Digital Operator to check the status.

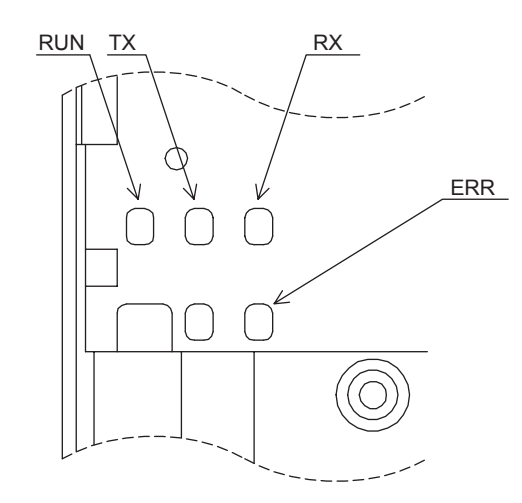

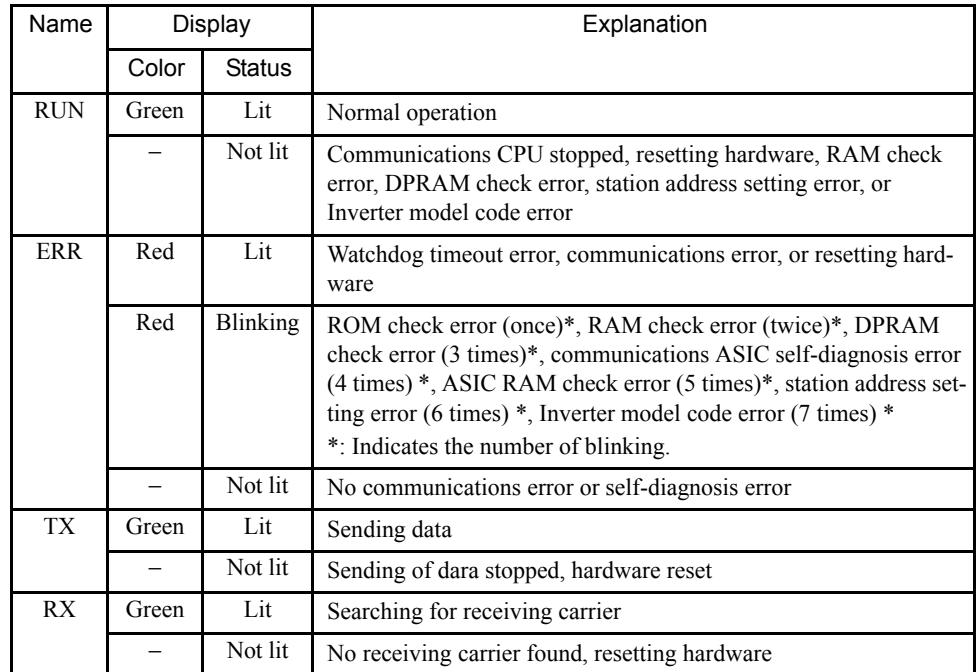

# 3.4 Switch Setting

### **DIP Switch**

The following table shows the SI-T/V7 Unit DIP switch settings.

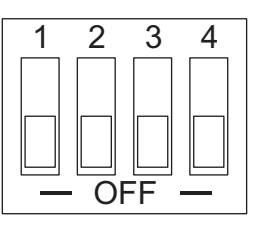

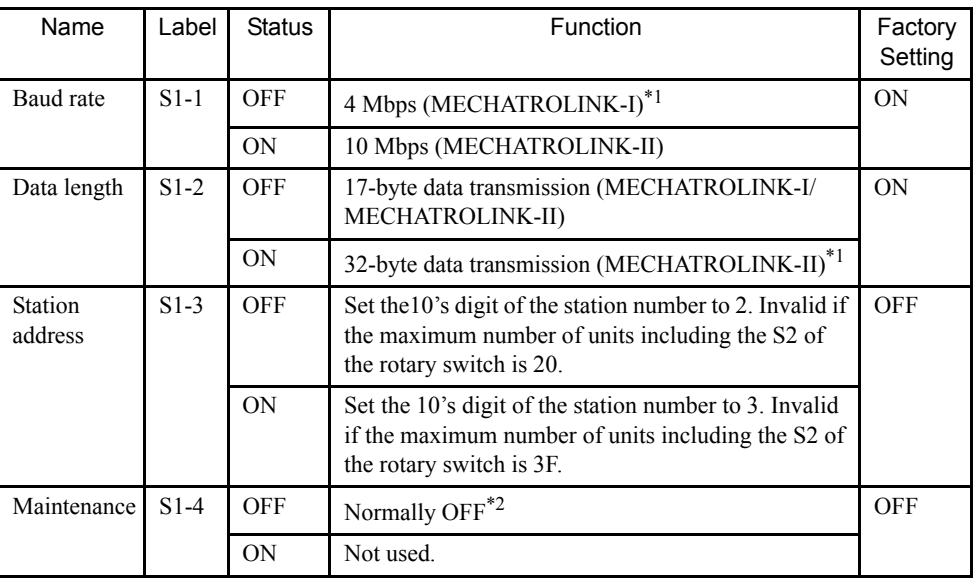

\* 1. Invalid if S1-1 is OFF (4 Mbps) and S1-2 is ON (32-byte data transmission).

\* 2. For maintenance. Always leave this switch OFF.

### ■ Rotary Switch

The following table shows the SI-T/V7 Units rotary switch settings.

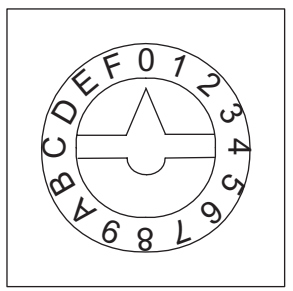

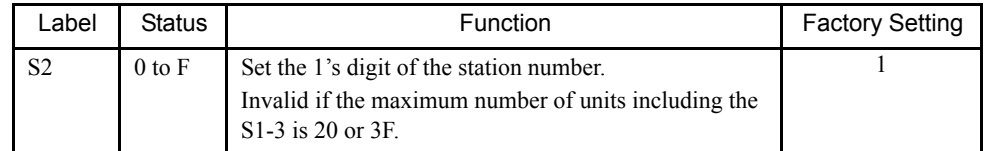

Note: Although the range that can be set by S1-3 and S2 is from 20 to 3F, 20 and 3F are invalid (the ERR LED indicator blinks six times). Therefore, the actual setting range is from 21 to 3E. Refer to the following section *Station-number Setting* for details.

### **Station-number Setting**

A station number is set by both the S1-3 DIP switch and the S2 rotary switch. Station numbers from 21 to 3E are valid. Although 20 or 3F can be set as a station number, do not use these settings because they will be faulty.

### S1-3:Set the 10's digit of the station number.

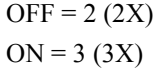

### S2: Set the 1's digit of the station number.

 $0 = 0$  (X0)  $1 = 1$  (X1)

- $\ddotsc$
- $\ddotsc$

 $F = F (XF)$ 

#### Switch Setting and Station Number

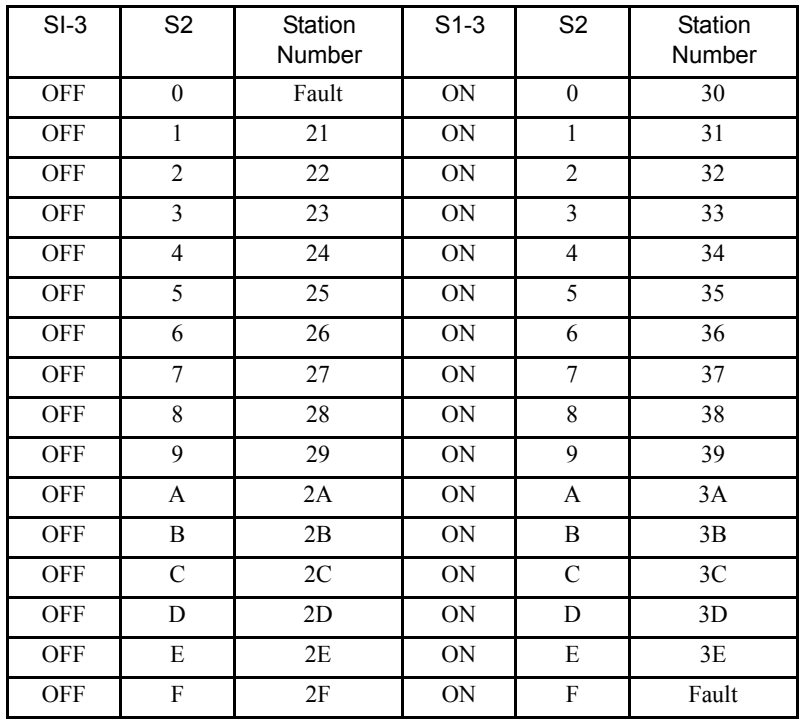

# 4 Installation and Wiring

# A WARNING

• Before installing or performing wiring, always turn OFF the power to the Inverter and wait until the specified period of time has elapsed after all the Inverter indicators have turned OFF. (The time is shown on the Inverter's front cover.)

Failure to observe this warning may result in electric shock.

IMPORTANT

Route the MECHATROLINK communications cables separately from the main circuit wiring and other power lines.

### 4.1 Installing the SI-T/V7 Unit

Use the following procedure to mount the SI-T/V7 Unit after removing the Inverter's Digital Operator and front cover.

Be sure to complete the wiring to the Inverter before installing the SI-T/V7 Unit, because the terminals of the Inverter are hidden from view after the Unit is installed.

- 1. Turn OFF the Inverter's main-circuit power supply and wait one minute.
- 2. Confirm that all the indicators on the Inverter have turned OFF, wait until the specified period of time has elapsed (the time is shown on the Inverter's front cover), and then remove the Digital Operator and the front cover.
- 3. Use nippers to cut off the cover of the Inverter's CN2 connector in the three placesmarked as A in Fig. 1. Be careful that the covers do not fall into the Inverter Unit. If pieces do fall in, be sure to remove them.
- 4. Align the mounting fixture with the C tab, and use  $M3 \times 8$  SW screws to secure the fixture B.
- 5. Before installing the SI-T/V7 Unit on the Inverter, connect the grounding cable to the grounding terminal as shown in Fig. 2 . Three types of grounding cables for various Inverter capacities are provided. Connect the appropriate cable with a crimp terminal.
- 6. When installing the SI-T/V7 Unit onto the Inverter Unit, make sure that it is straight. Align the modular plug (CN10) of the SI-T/V7 Unit with the modular plug (CN1) of the Inverter, and connector (CN2) with the connector for the SI-T/V7 Unit (CN2).
- 7. Tighten the screw at position D to affix the SI-T/V7 Unit to the Inverter Unit. The screw is already screwed in on the Inverter Unit.
- 8. Return the Digital Operator and the front cover to their original positions.

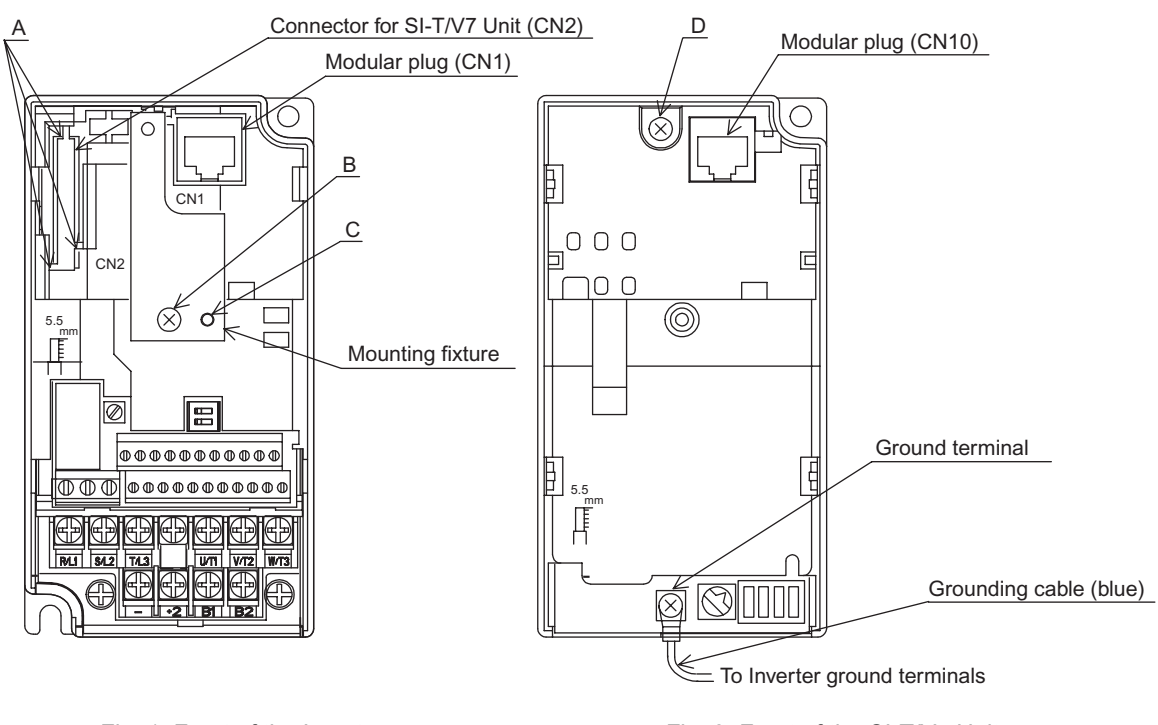

Fig. 1 Front of the Inverter Fig. 2 Front of the SI-T/V7 Unit

# 4.2 MECHATROLINK Communications Cables

### ■ Wiring

Wire the MECHATROLINK communications cables to the communications connector (CN2).

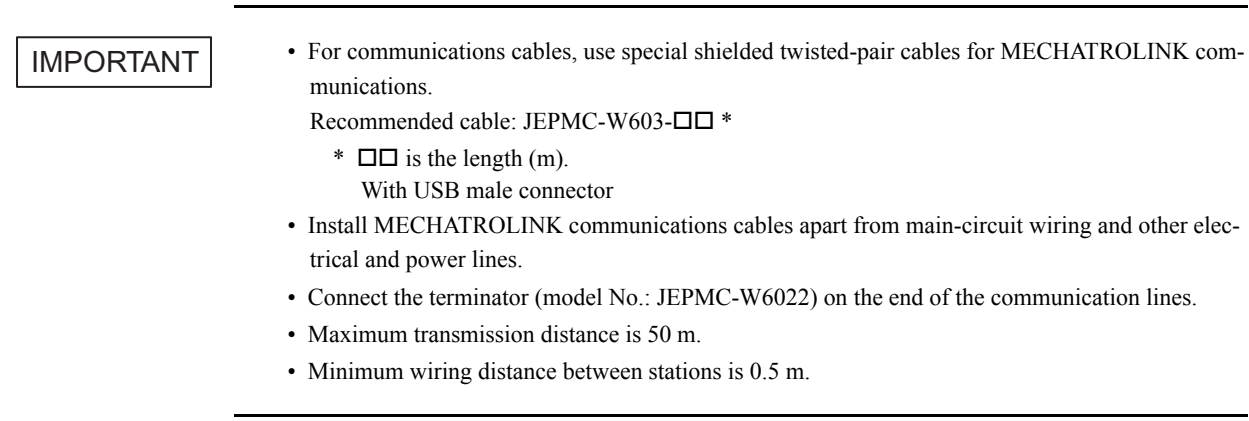

### ■ Communications Wiring Example

The following diagram is an example of communications wiring around the Inverters.

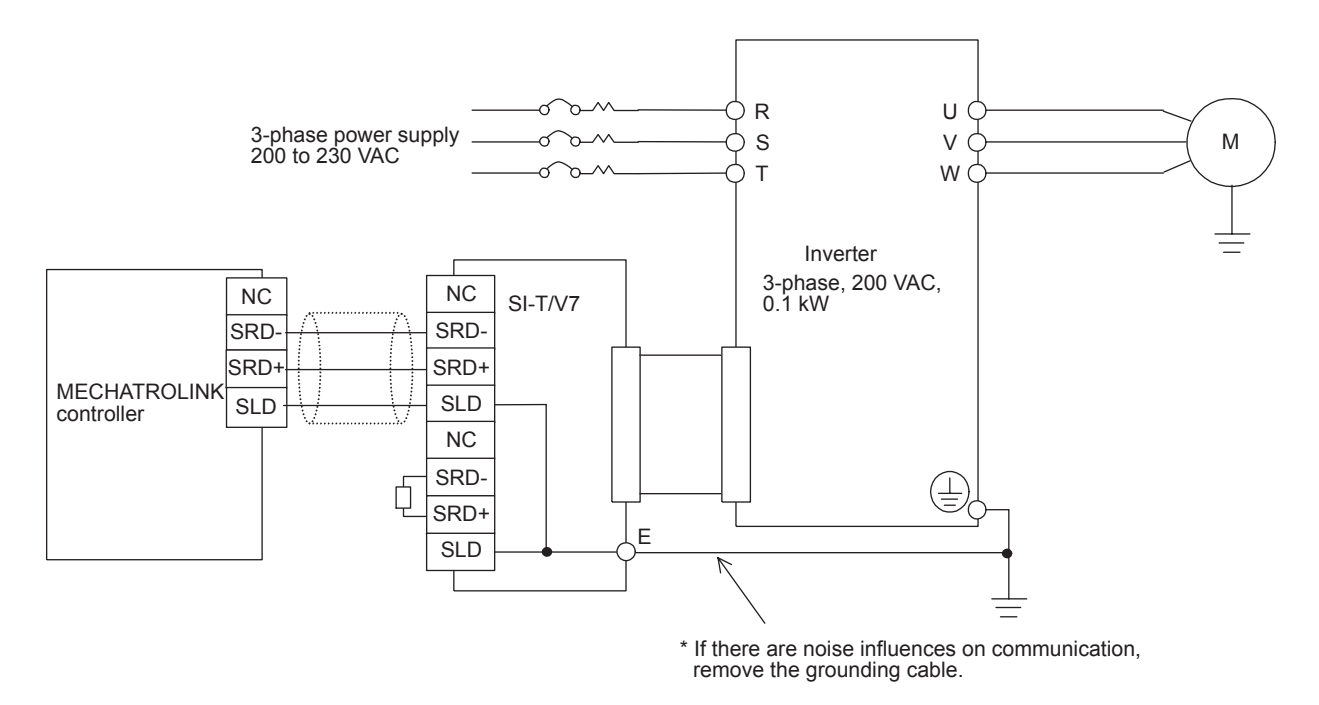

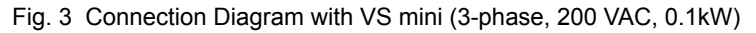

# 5 Transmission Interface

# 5.1 MECHATROLINK-II Cyclic Transmissions

As a MECHATROLINK-I/MECHATROLINK-II slave, the SI-T/V7 exchanges control data and I/O data with a control device, such as a controller. Communications with the controller are executed by sending response data timed to the reception of command data for the local station address from the controller in each transmission cycle. The formats for the command and response data follow the specifications for the MECHATROLINK Inverter commands.

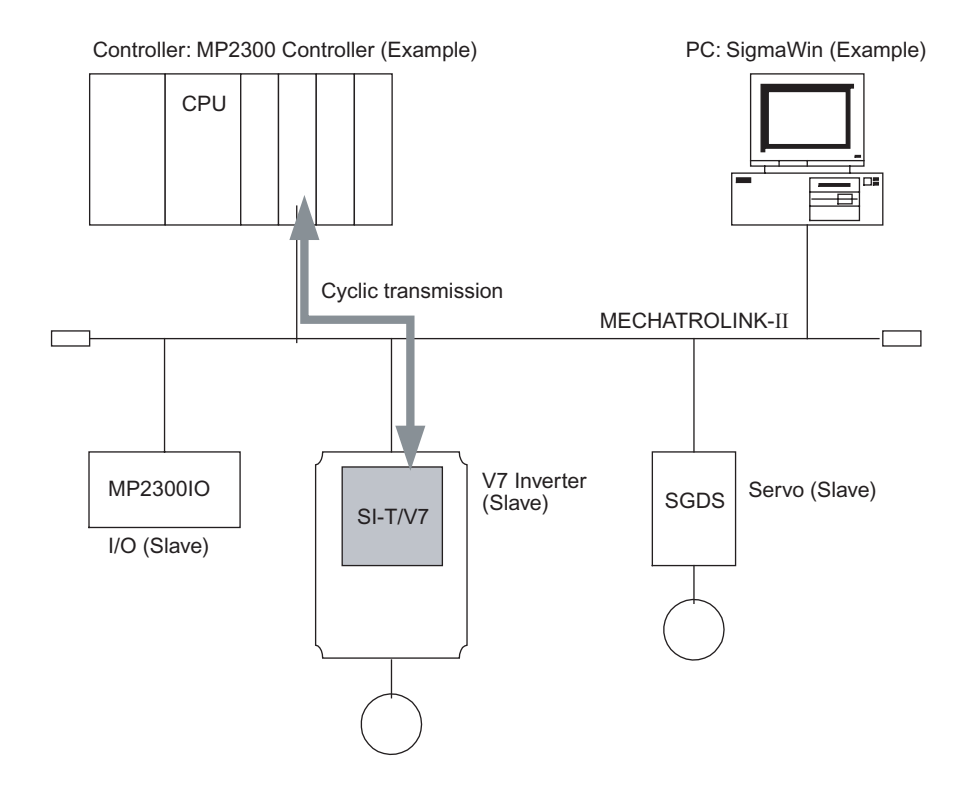

### 5.2 Basic Format of Data Transfer

The basic format for transferring data is as follows.

The size of the header for a data link layer is fixed at two bytes.

By setting pin 2 on DIP switch S1, either 17 bytes (17-byte mode) or 32 bytes (32-byte mode) can be selected as the data size for the data link layer. If 32-byte mode is selected, only the first 29 bytes are used as application data.

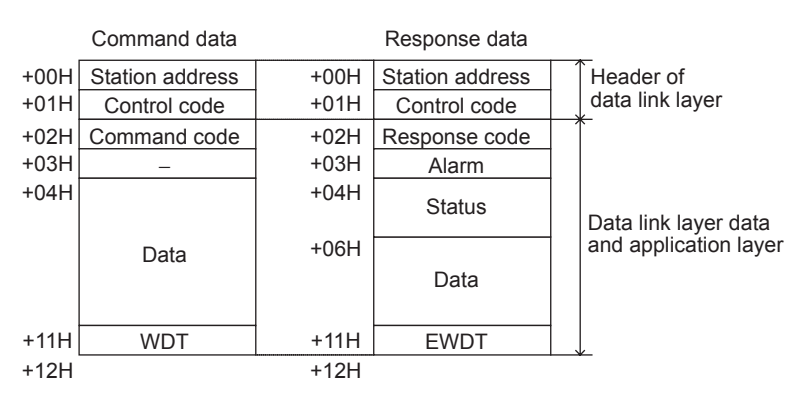

\* The first 30 bytes are used only when the INV\_I/O sub-command is used.

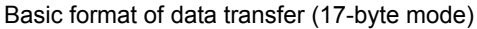

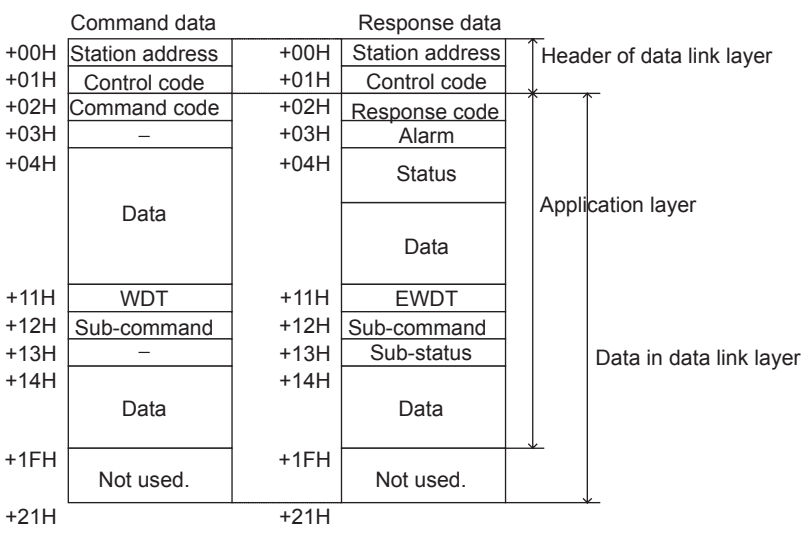

Basic format of data transfer (32-byte mode)

### 5.3 Communications Phases

The SI-T/V7 changes status as described here when a command code or fault is received from the master.

For details on MECHATROLINK communications phases, refer to the *High-speed Field Network MECHATROLINK System User's Manual* (SIE-S800-26.1).

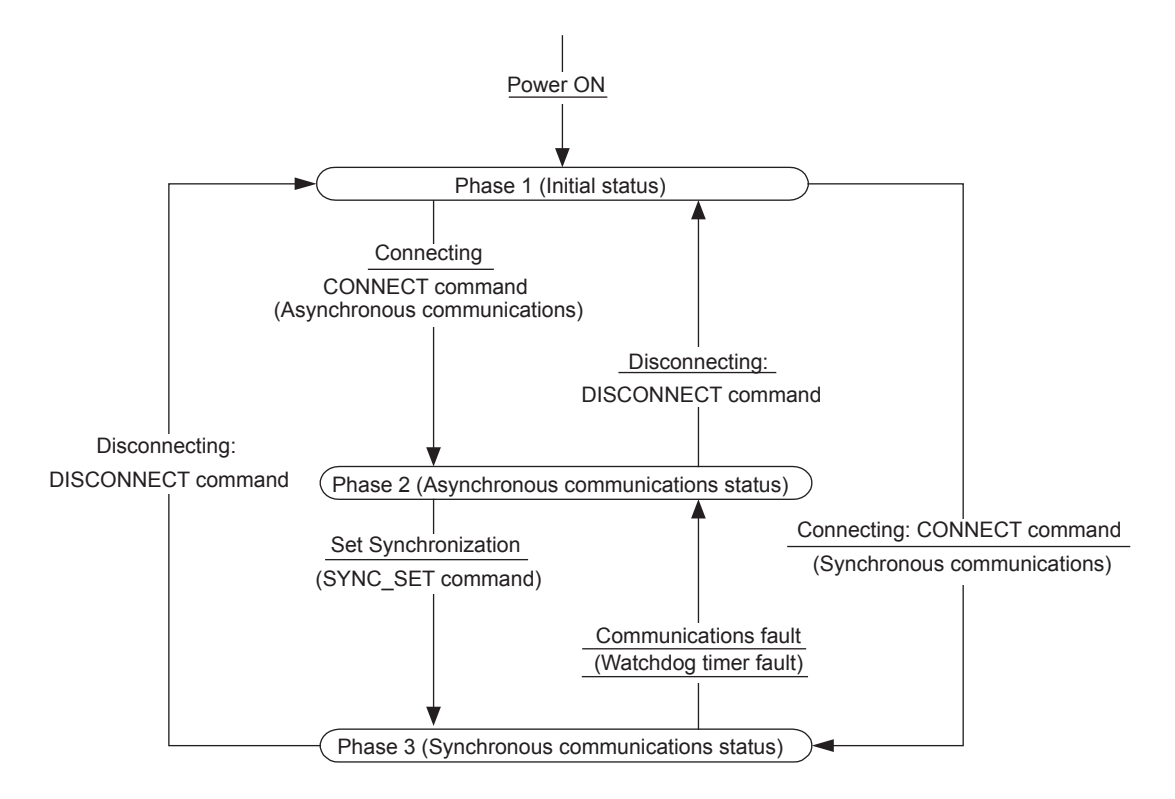

### Phase 1: Initial status after power ON

Operation proceeds with a default transmission cycle of 2 ms. The transmission cycle is changed to the time indicated in the synchronous frame when a CONNECT command is received from the master. Then the phase moves to phase 2 or phase 3 after a response to the CONNECT command is returned.

Even if a transfer fault is detected in phase 1, no fault notification is provided.

### Phase 2: Asynchronous communications

All SI-T/V7 commands can be used. Phase 2 starts to count the watchdog timer in the communications frame. The phase moves to phase 3 when a SYNC\_SET command is received, and it moves to phase 1 when a DISCONNECT command is received.

#### Phase 3: Synchronous communications

Watchdog timer faults in the communications frame are detected. If the DISCONNECT command is received, the phase moves to phase 1. If a reception fault or a watchdog timer fault is detected, the phase moves to phase 2.

# 5.4 Application Layer Specifications

The data format for the application layer conforms to the MECHATROLINK-II link command specifications. The SI-T/V7 has the following main commands and sub-commands.

| Name              | Function                                                   |
|-------------------|------------------------------------------------------------|
| <b>NOP</b>        | No Operation                                               |
| PRM RD            | Reads Parameters.                                          |
| PRM WR            | Writes Parameters.                                         |
| ID RD             | Reads ID numbers.                                          |
| <b>CONFIG</b>     | RAM Write ENTER CODE and EEPROM Write<br><b>ENTER CODE</b> |
| ALM RD            | Reads fault and alarm.                                     |
| ALM_CLR           | Clears fault and alarm.                                    |
| <b>CONNECT</b>    | Connect                                                    |
| <b>DISCONNECT</b> | Disconnect                                                 |
| INV_CTL           | Controls Inverter Operation.                               |
| SYNC SET          | Starts Synchronous Communications.                         |

Table 1 Main Commands

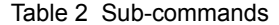

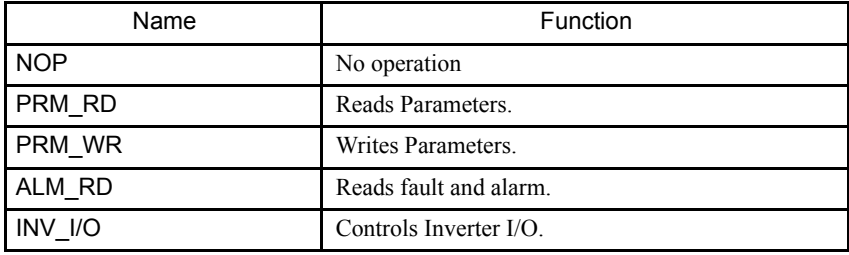

The main commands are used in both the 17-byte and 32-byte modes for

MECHATROLINK-II and with MECHATROLINK-I. The sub-commands can be used only when the 32-byte mode has been selected by means of pin 2 on DIP switch S1. If a conflict occurs between a request for a main command and a request for a sub-command, the request for the main command is processed. If either a main command or a sub-command is already being processed, the command being processed is given priority. If an INV\_CTL main command and an INV I/O sub-command conflict, the sub-command overwrites the main command.

For details on command formats, refer to *Chapter 7 MECHATROLINK-II Commands*.

# 6 Initial Setup

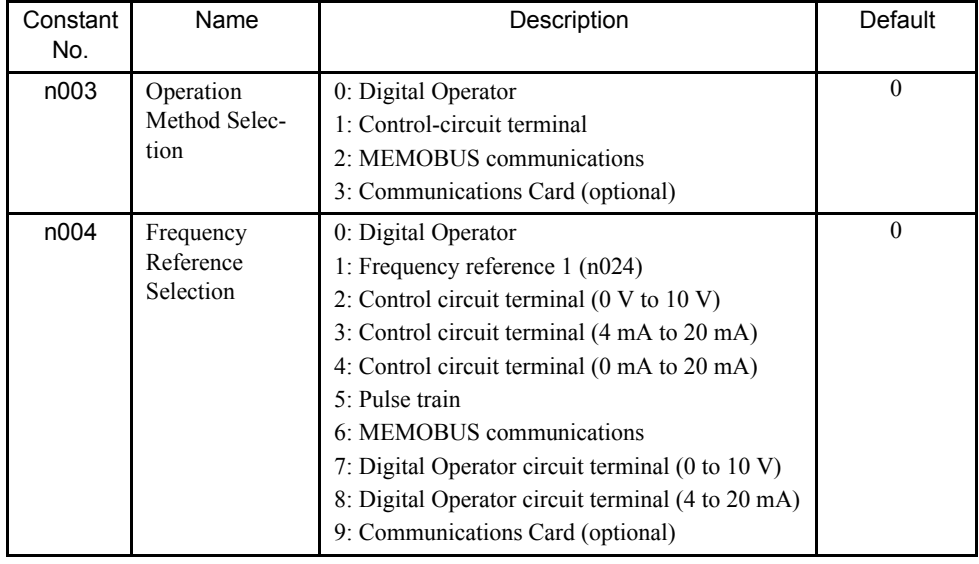

Before starting communications between the Inverter and the MECHATROLINK master, set the following constants as required.

> \* If running or stopping the Inverter from MECHATROLINK, set n003 to 3. If setting the frequency from MECHATROLINK, set n004 to 9. For details, refer to the *VS-606 V7 Series Instruction Manual (*TOE-S606- 11).

# 7 MECHATROLINK-II Commands

# 7.1 Main Commands

The format of the main commands are as follows.

# ■ No Operation (NOP)

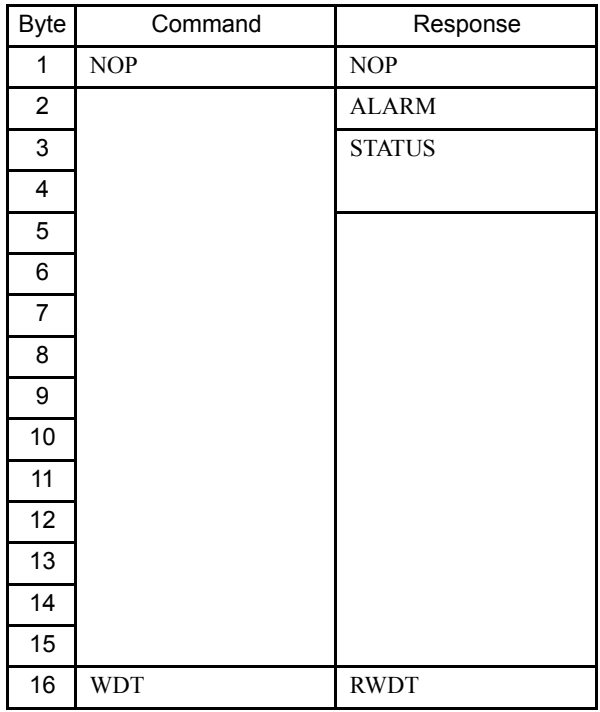

Only the ALARM and STATUS fields of the response data can be monitored.

This command can be used in all phases.

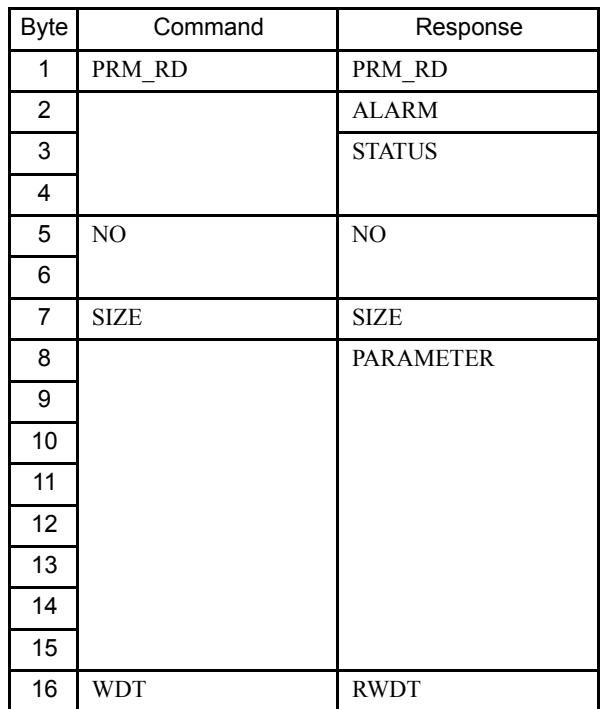

### Read Parameter (PRM\_RD)

The PRM\_RD command is used to read the Inverter's internal constants. For offline parameters, it reads the most recently updated setting values.

This command can be used in all phases.

Note: If the MECHATROLINK-II 32-byte mode is used, PRM\_RD can be used only in a sub-command.

In the following cases, a warning  $(STATUS (WARNING) = 1)$  is generated and the command is ignored. If a warning is generated, the values that are read are undefined.

- While using the Digital Operator to change settings: Command alarm (A.95)
- If received as a main command in 32-byte mode: Command alarm (A.95)
- If a register number (NO) fault occurs: User constant setting alarm (A.94)
- If SIZE is an odd number or is not between 2 and 8: User constant setting alarm (A.94)

The register number (NO) is the same as the register number that is set and referenced in MEMOBUS transfers. Set the lower byte (LSB) before setting the upper byte (MSB).

The SI-T/V7 stores the data read for PARAMETER from lower byte (LSB) to upper byte (MSB).

For SIZE, set the number of bytes to be read as an even numbers. Eight bytes can be specified.

The values for the number (NO) and the size (SIZE) in the response are copies of the values in the command.

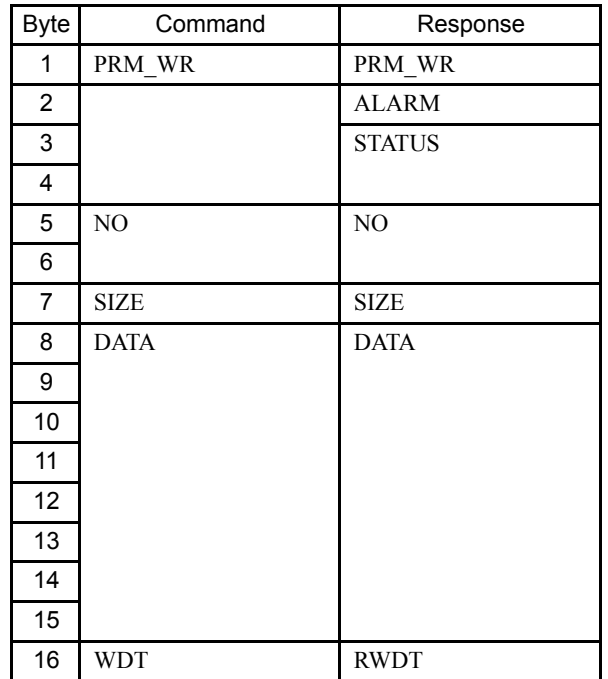

### Write Parameter (PRM\_WR)

The PRM\_WR command is used to write the Inverter's internal constants. To save the setting value in the Inverter's EEPROM, set the CONFIG\_MOD in the CONFIG command to 1. For details, refer to the section describing the CONFIG command.

Note: If the MECHATROLINK-II 32-byte mode is used, PRM\_WR can be used only in a subcommand.

In the following cases, a warning is generated and the command is ignored.

- While using the Digital Operator to change settings: Command alarm (A.95)
- If not in phase 2: Command alarm  $(A.95)$
- During an undervoltage fault: Command alarm (A.95)
- If received as a main command in 32-byte mode: Command alarm (A.95)
- If a register number (NO) fault occurs: User constant setting alarm (A.94)
- If SIZE is an odd number or is not between 2 and 8: User constant setting alarm (A.94)
- Data upper/lower limit fault: User constant setting alarm (A.94)

The register number (NO) is the same as the register number that is set and referenced in MEMOBUS transfers.

Set the lower byte (LSB) before setting the upper byte (MSB).

Set the values for DATA from lower byte (LSB) to upper byte (MSB).

For SIZE, set the number of bytes to be written as an even number. Eight bytes can be specified.

The values for the NO, SIZE, and DATA in the response are copies of values in the command.

### Read ID (ID\_RD)

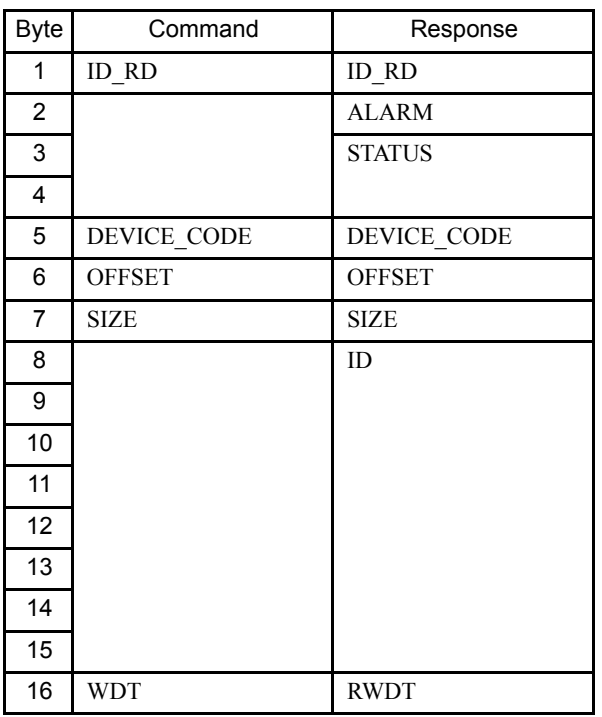

The ID\_RD command is used to read the ID number.

The following table shows the applicable DEVICE\_CODE.

Because of ID area limitations, no more than eight bytes can be read, so use the OFFSET and SIZE to specify the range.

The leading ID data that corresponds to the specified OFFSET and returned is shown in the following table.

Up to eight bytes can be used for SIZE.

This command can be used in all phases.

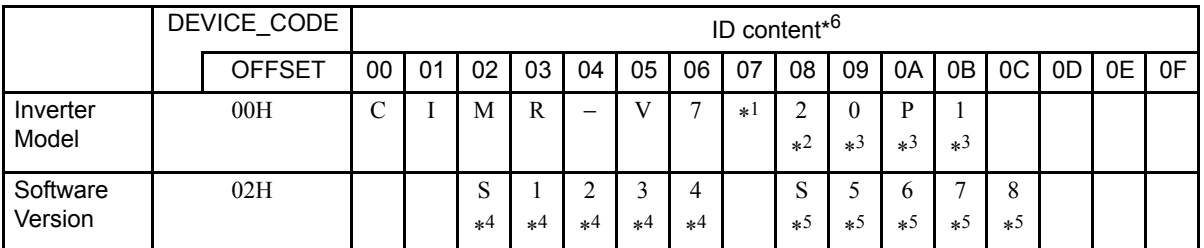

\* 1. The A and U portions of special Inverter models V7A and V7U, as well as the portions showing the structure are represented by spaces.

\* 2. Indicates the voltage class. 2: 200-VAC input; 4: 400-VAC input

- \* 3. Indicates the maximum applicable motor capacity. For 0.1 kW, 0P1 is shown.
- \* 4. Indicates the SI-T/V7 software code.
- \* 5. Indicates the Inverter software code.

\* 6. Inverter models are expressed in ASCII, and end in 00H.

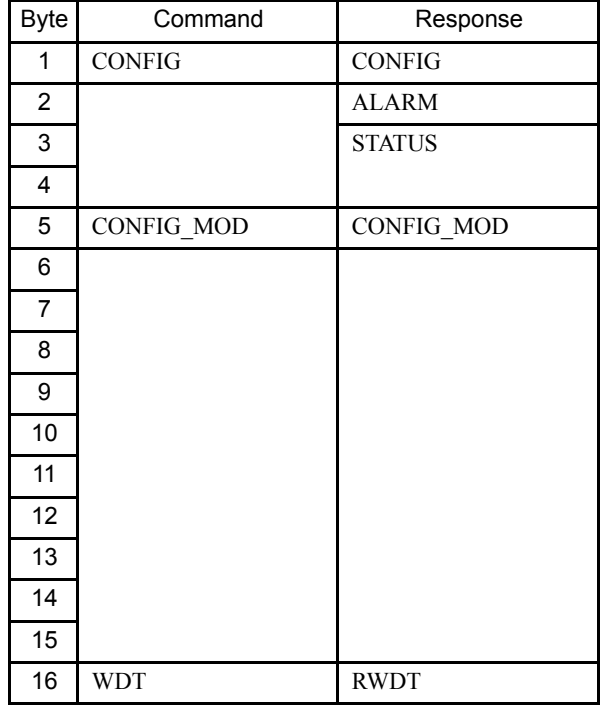

# Write RAM ENTER\_CODE/Write EEPROM ENTER\_CODE (CONFIG)

The CONFIG command are used to enable the data for which constants have been written.

Error codes such as matching of constants cannot be checked by the responses to this command. They must be checked with the STATUS signal's OPE fault bit.

This command can be used in phases 2 and 3.

In the following cases, a warning is generated and the command is ignored.

- If not in phase 2 or 3: Command alarm (A.95)
- If CONFIG\_MOD is not a set value: Data setting alarm (A.94)

The following values can be assigned to CONFIG\_MOD.

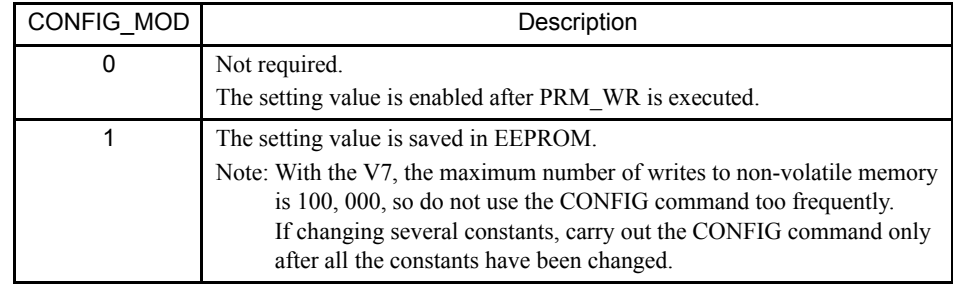

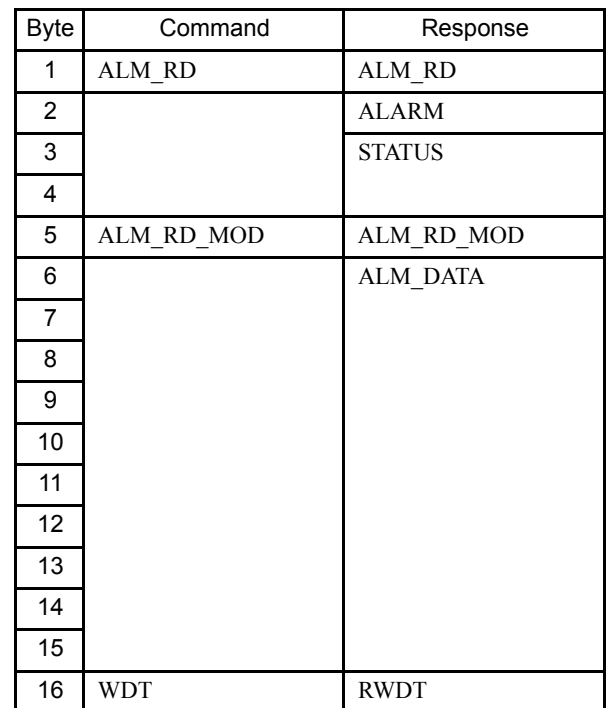

Read Alarm or Warning (ALM\_RD)

The ALM\_RD command is used to read the following information about the status of faults and alarms.

- Present fault and alarm status list
- Fault history (Alarms are not saved in the history.)
- Details of faults

In the following case, a warning is generated and the command is ignored.

• If ALM RD MOD is other than a set value: Data setting alarm (A.94)

The fault history is saved in EEPROM and is kept even when the control power is interrupted.

The following table shows the specifications for ALM\_RD\_MOD and ALM\_DATA.

If the fault history (ALM\_RD\_MOD = 1) is selected, the fault code (1 byte) is entered in order of detection from ALM\_DATA byte 6, and byte 6 is refreshed with the most recent fault code. If no fault occurred, 00H is displayed to indicate normal operations.

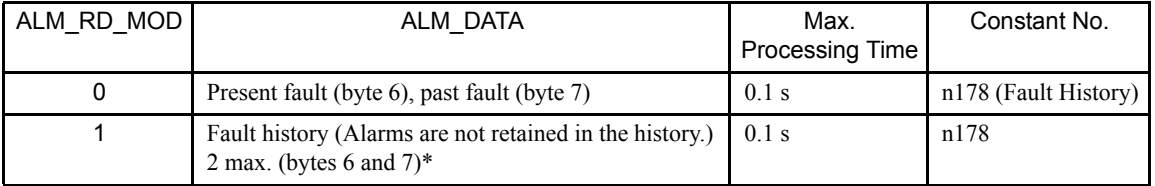

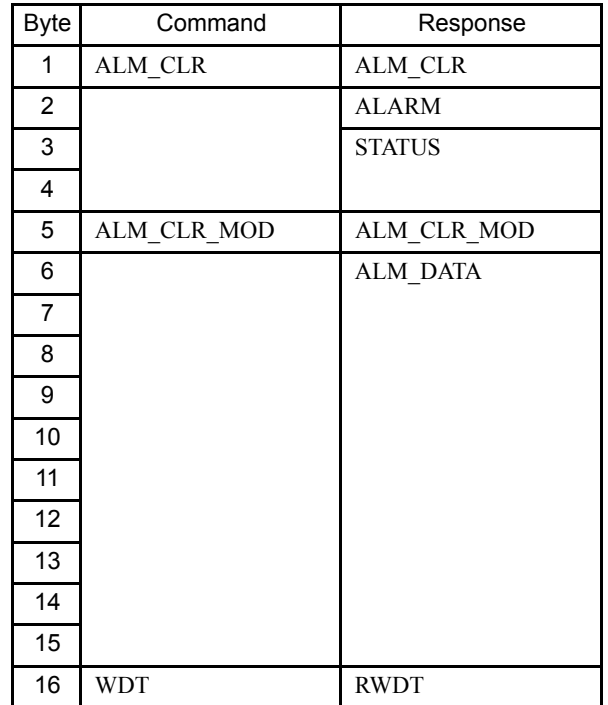

■ Clear Alarm or Warning (ALM\_CLR)

The ALM\_CLR command is used to clear the alarm and warning status.

This command changes the status of the slave station. It does not remove the cause of a fault. After the cause of the alarm or warning has been removed, this command is then used to clear the status of the alarm or warning.

In the following cases, a warning is generated and the command is ignored.

- If not in phase 2 or 3: Command alarm  $(A.95)$
- If ALM\_CLR\_MOD is other than a set value: Data setting alarm (A.94)

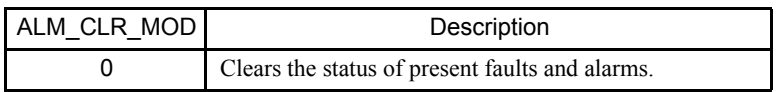

Note: Inverter alarms cannot be reset while the Inverter RUN command is ON.

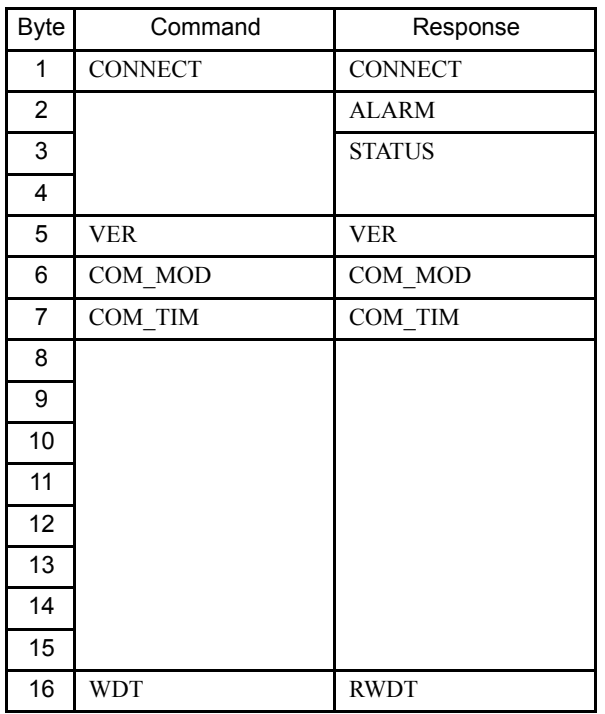

### **MECHATROLINK-II Connection (CONNECT)**

The CONNECT command is used to set the communications mode and establish a connection. After the connection is established, the phase moves to phase 2.

If a transfer fault is detected after moving to phase 2 or phase 3, notification is given of the fault. In phase 1, no notification is given even if a transfer fault is detected.

Set VER (version) to 21H (Ver. 2.1) for MECHATROLINK-II, and to 10H (Ver. 1.0) for MECHATROLINK-I. This setting must match the switch setting.

The communications mode is set by the COM\_MOD. For details on the settings, refer to the following description.

#### • MECHATROLINK-II (VER: 21H)

Set the factor of the transmission cycle to COM\_TIM (communications time) so that the setting range satisfies the following formulas.

When the transmission cycle is equal to the communications time (COM\_TIM=1):

- 32-byte data transmission
	- 1 [ms]  $\leq$  transmission cycle [ms]  $\leq$  8 [ms]

If the transmission cycle is set to a fractional value, a warning (data setting alarm: A.94) is generated.

• 17-byte data transmission

 $0.5$  [ms]  $\le$  transmission cycle [ms]  $\le$  8 [ms]

If the transmission cycle is not set to a multiple of 0.5 ms, such as 0.75, a warning (data setting alarm: A.94) is generated.

When the transmission cycle is not equal to the communications time (1<COM\_TIM  $\leq$ 32):

2  $[ms] \le$  transmission cycle  $[ms] \times$  COM TIM  $\le$  100  $[ms]$ 

If the transmission cycle is less than 2 ms and is set to a fractional value, a warning (data setting alarm: A.94) is generated. If the communications cycle is set to a fractional value, a warning (data setting alarm: A.94) is generated.

### • MECHATROLINK-I (VER: 10H)

Set the factor of the 2 ms transmission cycle to COM\_TIM (communications time).

The setting range satisfies the following formulas.

 $2$  [ms]  $\le$  COM TIM  $\le$  64 [ms] COM\_TIM is multiplied by a factor of 2.

In the following cases, a warning is generated and the command is ignored. Commands are also ignored in phase 2 (with no alarm).

- If COM\_MOD is set out of range: Data setting alarm (A.94)
- If COM TIM is set out of range: Data setting alarm (A.94)
- If SUBCMD is set to 1 in 17-byte mode: Data setting alarm (A.94)
- If SUBCMD is set to 1 for Ver. 1.0 (VER: 10H): Data setting alarm (A.94)
- If D6, D5, D4, D3, or D0 is set to 1: Data setting alarm (A.94)

For details on the transmission cycle, communications time, and communications phases, refer to the *High-speed Field Network MECHATROLINK System User's Manual* (SIE-S800- 26.1).

### COM\_MOD

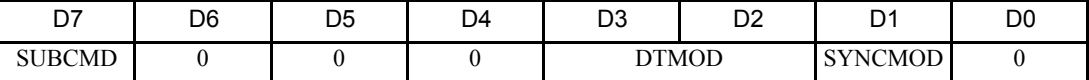

Note: If D6, D5, D4, or D0 is set to 1, a warning will be generated (data setting alarm: A.94).

### SUBCMD

0: Sub-command not used.

#### 1: Sub-command used.

Note: With MECHATROLINK (VER: 10H), SUBCMD is fixed at 0.

### DTMOD (Data Transfer Mode)

00: Single data transfer mode

10/11: Data setting alarm (A.94)

### SYNCMOD (Synchronous/Asynchronous Communications)

0: Asynchronous communications. Move to phase 2.

1: Synchronous communications. Move to phase 3.

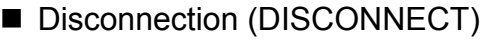

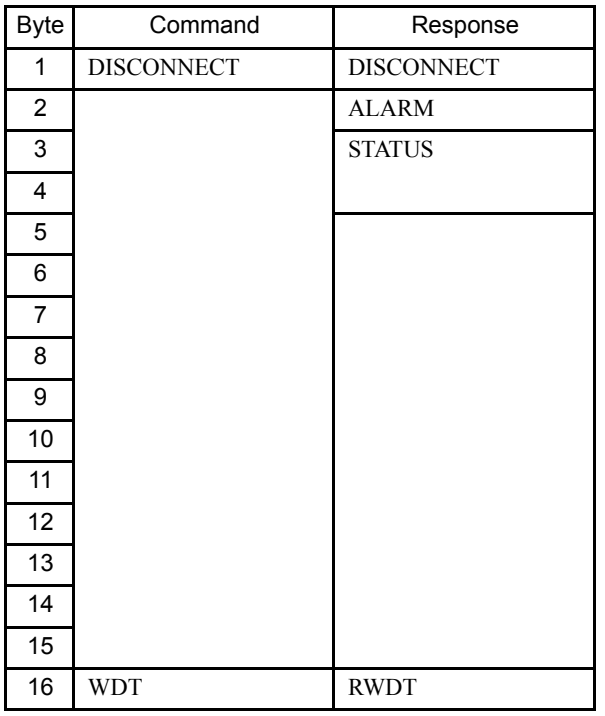

The DISCONNECT command is used to close the connection and move to phase 1.

After moving to phase 1, no check for transmission faults is executed.

This command can be used in phases 2 and 3.

If this command is received while in phase 2 or 3, the data for the control command to the Inverter is cleared to 0, and a fault reset command is carried out for the Inverter.

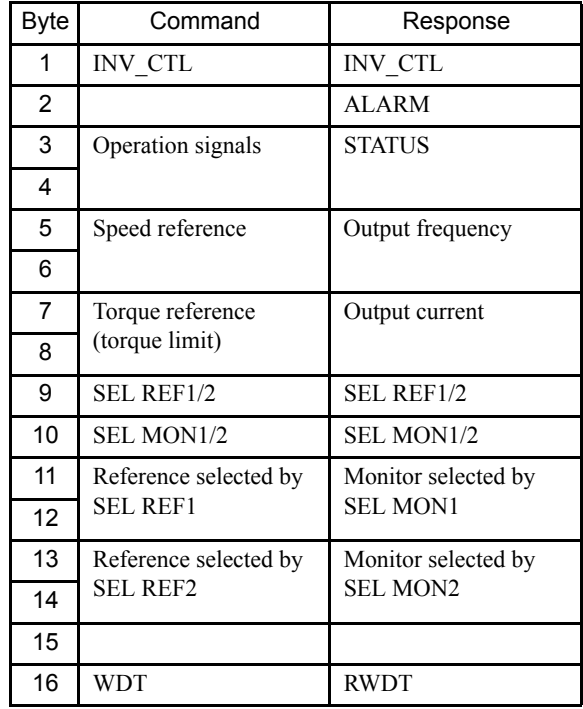

### ■ Inverter Control (INV\_CTL)

The INV\_CTL command is used to set the Inverter's operation signals, speed references, and so on.

These bytes do not need to be set every scan. The settings are saved in the Inverter until the next data is received or until the power is turned OFF.

For details on operation signals, refer to the following table.

The speed reference unit can be selected with n035.

The torque reference is used for both positive and negative values, in units of 0.1%.

| Bit | Description                         | Remarks                               |
|-----|-------------------------------------|---------------------------------------|
| 0   | Forward operation                   |                                       |
| 1   | Reverse operation                   |                                       |
| 2   | INV multi-function terminal input 3 | Default: External fault (EF3)         |
| 3   | INV multi-function terminal input 4 | Default: Fault reset                  |
| 4   | INV multi-function terminal input 5 | Default: Multi-step speed reference 1 |
| 5   | INV multi-function terminal input 6 | Default: Multi-step speed reference 2 |
| 6   | INV multi-function terminal input 7 | Default: Jog command                  |
| 7   | Not used.                           |                                       |
| 8   | External fault (EFO)                |                                       |
| 9   | Fault reset*1*2                     |                                       |
| A   | Not used.                           |                                       |
| B   | Not used.                           |                                       |
| C   | Not used.                           |                                       |
| D   | Not used.                           |                                       |
| F   | Fault history trace clear           |                                       |
| F   | External BB command                 |                                       |

Table 3 Operation Signals

\* 1. Check that the faults has been successfully reset by confirming that the STATUS (RESET) bit has turned OFF.

\* 2. Errors are not reported while the fault reset signal is ON.

Use the SEL REF1/2 command to select the contents of REF1 with bits 0 to 3 and to select the contents of REF2 with bits 4 to 7.

Use the SEL MON1/2 command to select the contents of MON1 with bits 0 to 3 and to select the contents of MON2 with bits 4 to 7.

The following tables show the selection ranges for SEL REF1/2 and SEL MON1/2.

| <b>REF1/2</b> | Item                                                                                                    | Remarks                               |
|---------------|----------------------------------------------------------------------------------------------------|---------------------------------------|
| 0             | Nothing selected                                                                                                    |                                       |
| 1             | Not used.                                                                                                    |                                       |
| 2             | Not used.                                                                                                    |                                       |
| 3             | Not used.                                                                                                    |                                       |
| 4             | INV terminal output:<br>Bit 0: Terminals MA-MB<br>(Enabled when $n057 = 18$ )<br>Bit 1: Terminal P1<br>(Enabled when $n058 = 18$ )<br>Bit 2: Terminal P2<br>(Enabled when $n059 = 18$ ) |                                       |
| 5 to F        | Not used.                                                                                                    | The SI-T/V7 ignores the written data. |

Table 4 SEL REF1/2 Selection Range

| <b>REF1/2</b>  | Item                                                               | Remarks                                  |
|----------------|--------------------------------------------------------------------|------------------------------------------|
| 0              | Nothing selected.                                                  |                                          |
| 1              | Output frequency<br>According to n035.                             |                                          |
| $\overline{2}$ | Torque reference (U-08): $0.1\%$<br>Given only for vector control. |                                          |
| 3              | Not used.                                                          |                                          |
| 4              | Frequency reference (U-01)<br>According to n035.                   |                                          |
| 5              | Pulse train reference RP: 0.1 %                                    |                                          |
| 6              | Main circuit current voltage: 1 V                                  |                                          |
| 7              | Inverter alarm                                                     | Refer to the Inverter alarm code list.   |
| 8              | Inverter warning                                                   | Refer to the Inverter warning code list. |
| 9              | Not used.                                                          |                                          |
| A              | Not used.                                                          |                                          |
| B              | INV terminal DI input<br>Bits 0 to 7: Terminals S1 to S7           |                                          |
| C              | INV analog input FR: 0.1 %                                         |                                          |
| D              | Not used.                                                          |                                          |
| E, F           | Not used.                                                          | Always 0.                                |

Table 5 SEL MON1/2 Selection Range

In the following case, a warning is generated and the command is ignored.

• If not in phase 2 or 3: Command fault (A.95)

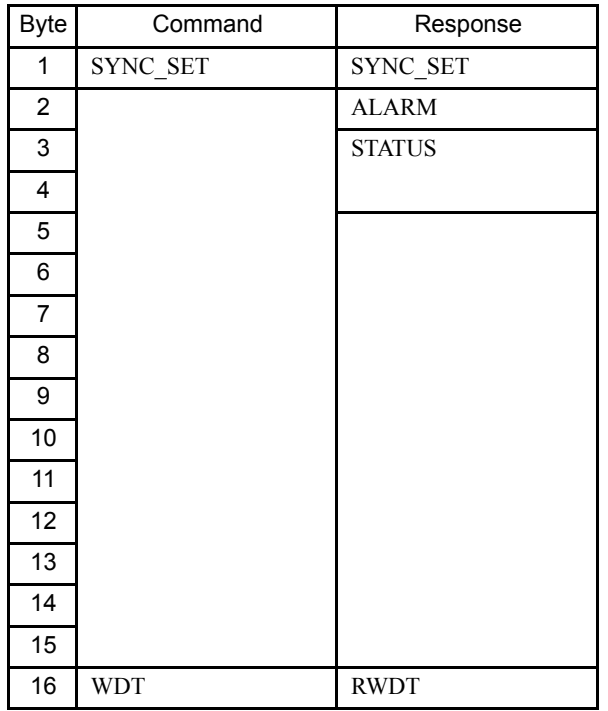

■ Start Synchronous Communications (SYNC\_SET)

The SYNC\_SET command is used to request the start of synchronous communications. After this command is issued, synchronous communications are carried out. If communications become asynchronous due to any fault such as a communications fault, this command can be used to restore synchronous communications.

In the following case, a warning is generated and the command is ignored.

• If not in phase 2 or 3: Command fault (A.95)

# 7.2 Sub-commands

The format of sub-commands are as follows. Sub-commands can be used only with MECHATROLINK-II when the 32-byte mode has been selected by a switch.

# No Operation (NOP)

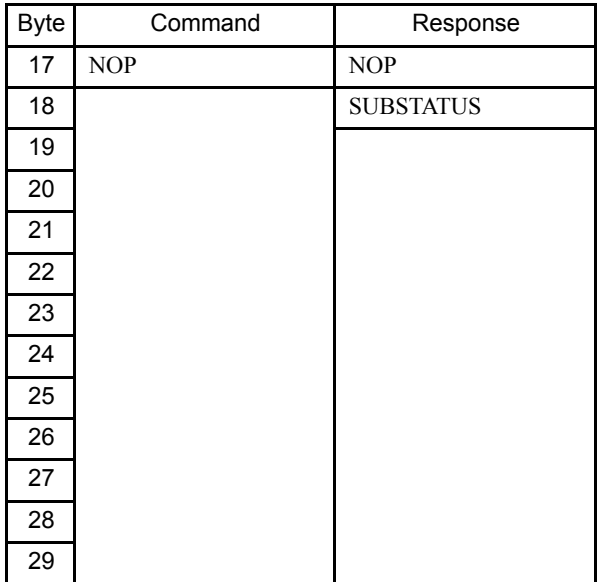

This is the format of No Operation sub-command.

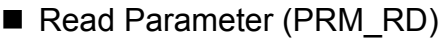

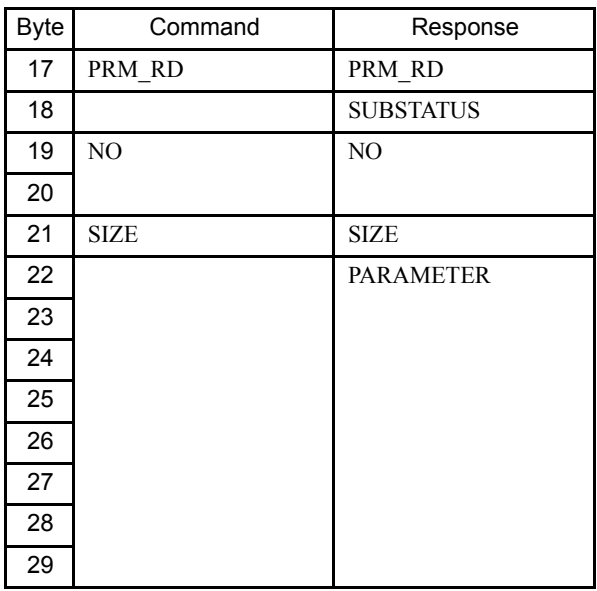

The PRM\_RD sub-command is used to read internal Inverter constants.

This sub-command functions in the same way as the PRM\_RD main command.

In the following cases, a warning is generated and the command is ignored. If a warning is generated, the values that were read are undefined.

- While using the Digital Operator to change settings: Command alarm (A.95)
- If a register number (NO) fault occurs: User constant setting alarm (A.94)
- If SIZE is an odd number or is not between 2 and 8: User constant setting alarm  $(A.94)$

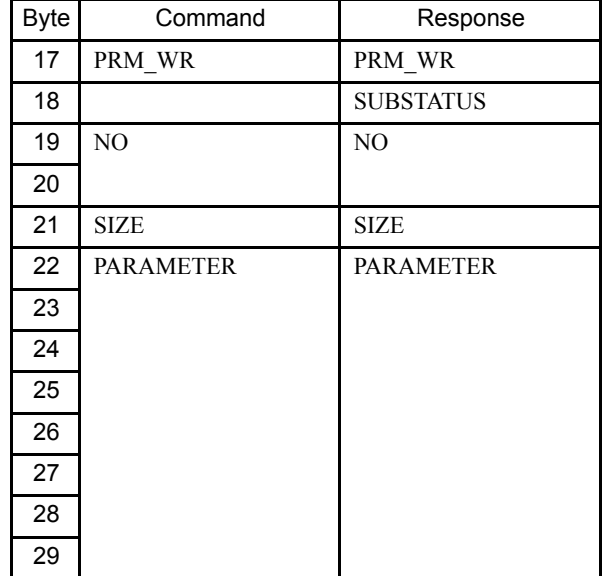

### ■ Write Parameter (PRM\_WR)

The PRM\_WR sub-command is used to write internal Inverter constants.

This sub-command functions in the same way as the PRM\_WR main command.

In the following cases, a warning is generated and the command is ignored. If a warning is generated, the values that were read are undefined.

- While using the Digital Operator to change settings: Command alarm (A.95)
- If not in phase 2 or 3: Command fault (A.95)
- During an undervoltage error: Command alarm (A.95)
- If a register number (NO) fault occurs: User constant setting alarm (A.94)
- If SIZE is an odd number or is not between 2 and 8: User constant setting alarm (A.94)
- Data upper and lower limit fault: User constant setting alarm (A.94)

RAM Write ENTER\_CODE/EEPROM Write ENTER\_CODE (CONFIG)

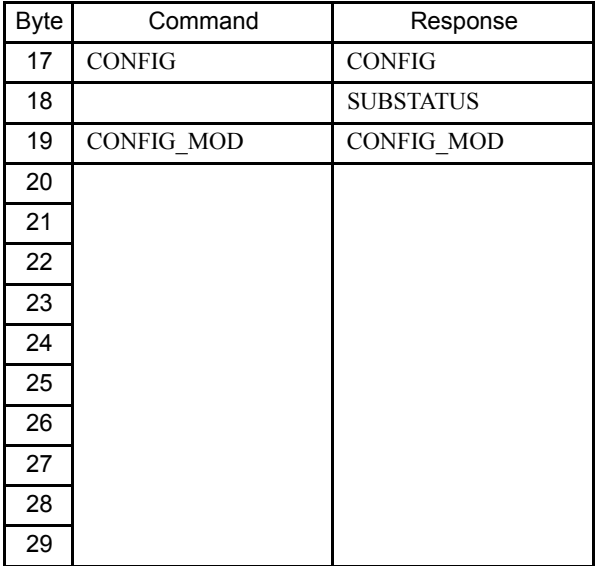

The CONFIG command is used to enable data for which constants have been written. This sub-command functions in the same way as the CONFIG main command.

In the following cases, a warning is generated and the command is ignored.

- If CONFIG\_MOD is not set: Data setting value alarm (A.94)
- If not in phase 2 or 3: Command fault (A.95)

### Read Alarm (ALM\_RD)

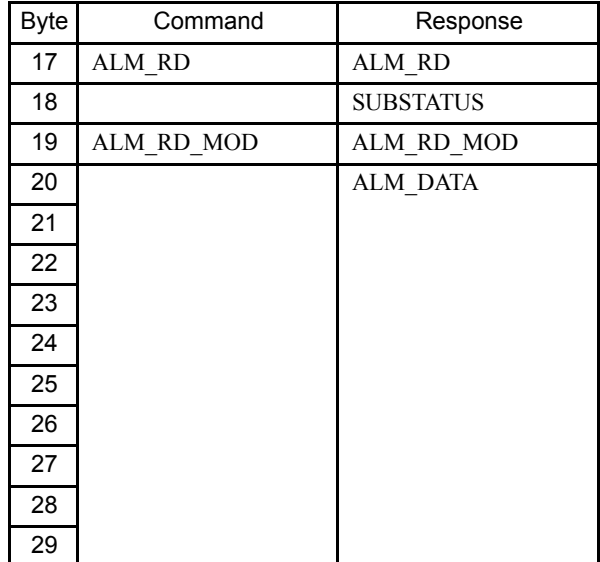

The ALM\_RD sub-command is used to read the fault and alarm status.

This sub-command functions in the same way as the ALM\_RD main command.

In the following case, a warning is generated and the command is ignored.

• If ALM\_RD\_MOD is not set: Data setting alarm (A.94)

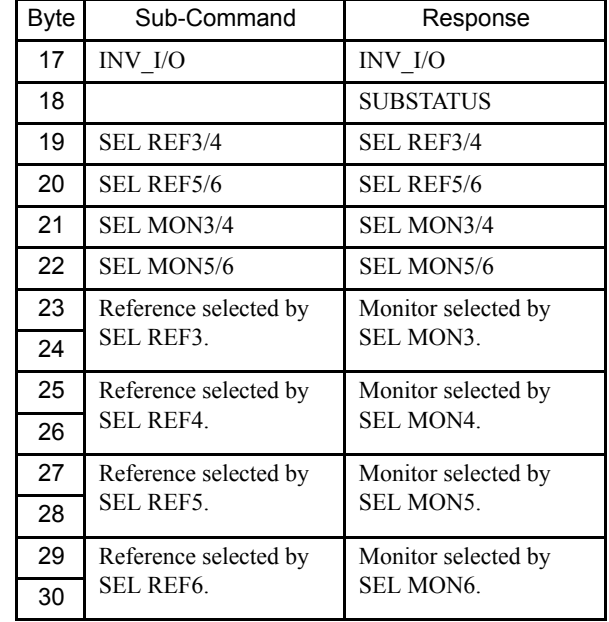

### ■ Inverter I/O Control (INV\_I/O)

The INV\_I/O sub-command is used to select the type of output from the Inverter's external terminals and refers to the values from the Inverter's internal monitors.

These settings do not need to be set every scan. The settings are saved in the Inverter until the next data is received or until the power is turned OFF.

The output from the Inverter's external terminals is enabled when the multi-function input is set to not be used.

The SEL REF3/4 sub-command is used to select the contents of REF3 with bits 0 to 3, and select the contents of REF4 with bits 4 to 7.

The SEL REF5/6 sub-command is used to select the contents of REF5 with bits 0 to 3, and select the contents of REF6 with bits 4 to 7.

The selection range for SEL REF3 to 6 is the same as that for the SEL REF1/2 command in the INV\_CTL main command.

The SEL MON3/4 sub-command is used to select the contents of MON3 with bits 0 to 3, and select the contents of MON4 with bits 4 to 7.

The SEL MON5/6 sub-command is used to select the contents of MON5 with bits 0 to 3, and select the contents of MON6 with bits 4 to 7.

The selection range for SEL MON3 to 6 is the same as that for the SEL MON1/2 command in the INV CTL main command.

In the following cases, a warning is generated and the command is ignored.

• If not in phase 2 or 3: Command fault (A.95)

# 7.3 Status Details

This section describes the STATUS field for main commands and the SUBSTATUS field for sub-commands.

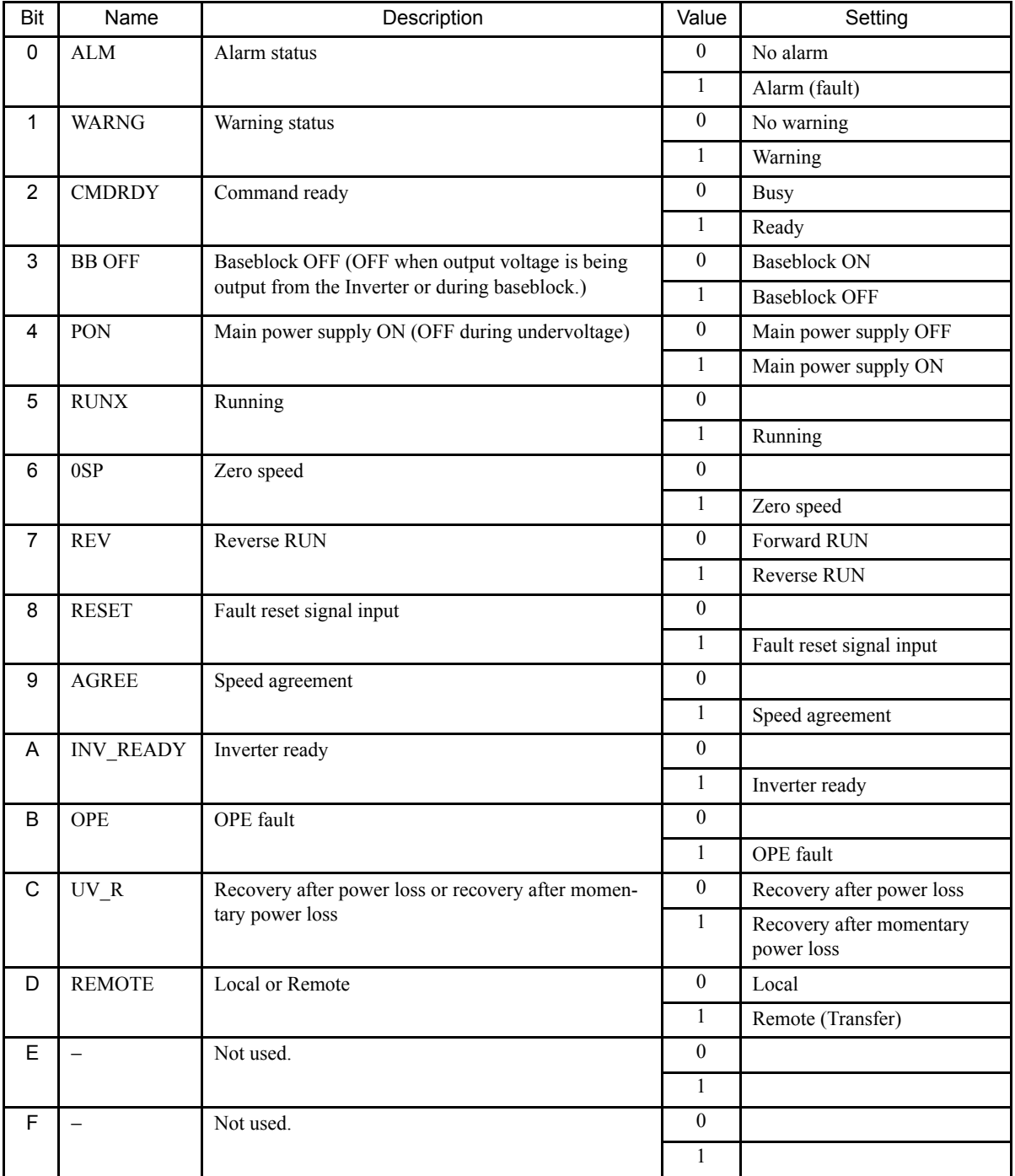

### **STATUS Field**

\* With the MEM\_RD command, only the settings for the STATUS (CMDRDY) is valid. Other bits are not used.

# **SUBSTATUS Field**

18th Byte

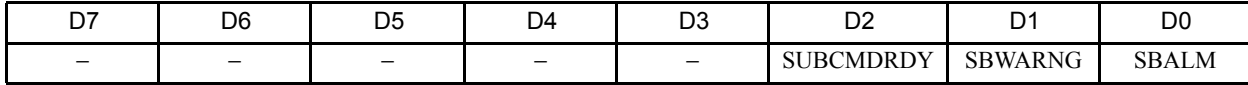

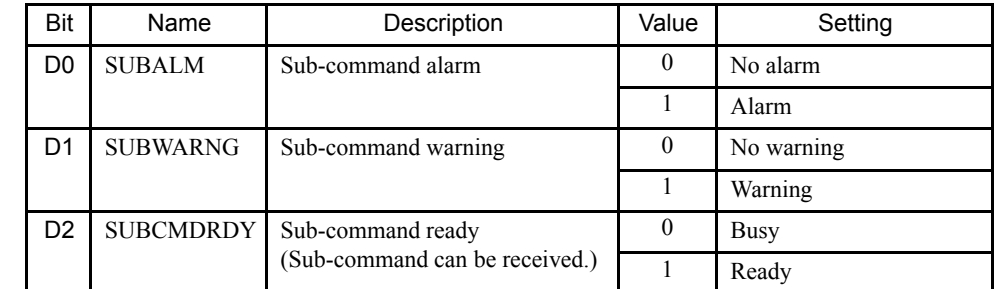

Note: D3 to D7 are not used. A value of 0 is always returned.

# 8 Protective Operations

### 8.1 Fault Detection Processing

Faults can be detected by two methods: Inverter fault detection and SI-T/V7 fault detection.

The SI-T/V7 is notified of Inverter faults by the internal interface, and the SI-T/V7 sends the response data, ALARM or STATUS.

The SI-T/V7 notifies Inverter of SI-T/V7 faults by the internal interface, and the faults are simultaneously sent the response data, ALARM or STATUS.

The following four types of faults can be detected. The subsequent operation varies depending on the type of fault.

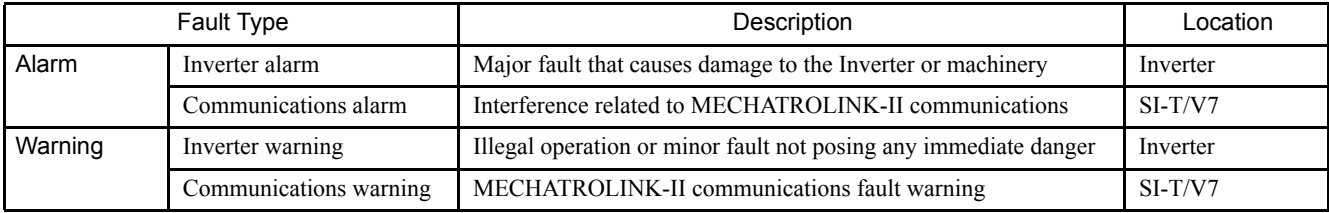

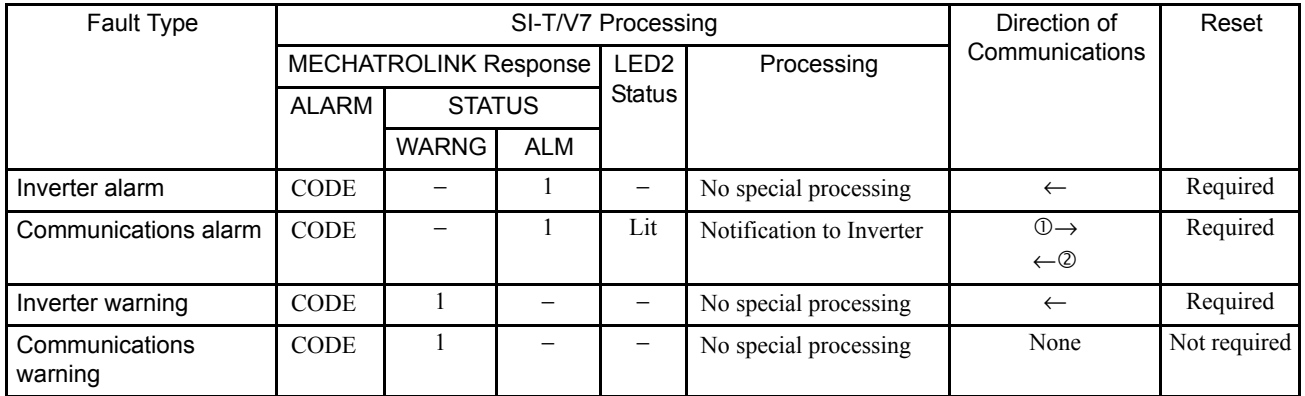

Note: The meanings of each symbol are as follows.

−: No change

→: Fault notification to Inverter

←: Fault notification from Inverter

When consecutive alarms occur, the SI-T/V7 provides notification of the most recent alarm with a MECHATROLINK response data. If warnings occur simultaneously, notification priority is given to the warning with the lowest warning code. If alarms and warnings are mixed together, the SI-T/V7 gives notification priority to alarms.

The following table shows the response data when consecutive alarms or warnings occurs.

| <b>Fault Detection</b>  |         | MECHATROLINK-II Response Data Contents |               |            |
|-------------------------|---------|----------------------------------------|---------------|------------|
| Most Recent<br>Previous |         | Alarm                                  | <b>STATUS</b> |            |
| Value                   | Value   |                                        | <b>WARNG</b>  | <b>ALM</b> |
| Alarm                   | Alarm   | Most recent alarm code                 | $_{0}$        |            |
| Alarm                   | Warning | Most recent alarm code                 |               |            |
| Warning                 | Alarm   | Most recent alarm code                 |               |            |
| Warning                 | Warning | Warning with the smaller warning code  |               |            |

Table 6 Response Data for Consecutive Alarms and/or Warnings

### 8.2 Alarm Processing

### ■ SI-T/V7 Communications Fault Detection

The following tables show the communications faults detected by the SI-T/V7 and the conditions in which they can be detected.

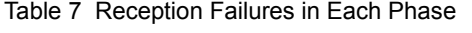

| Communications<br>Phase | <b>Reception Failure</b> |                      | Transmission cycle |
|-------------------------|--------------------------|----------------------|--------------------|
|                         | First                    | Second (Consecutive) | Fault              |
| Phase 1                 |                          |                      |                    |
| Phase 2                 |                          | E6                   | E6                 |
| Phase 3                 |                          | E6                   | E6                 |

Table 8 Alarm Code (MECHATROLINK-II Response ALARM Value)

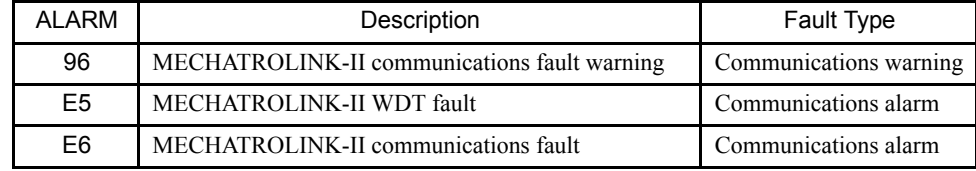

### Table 9 Fault Types

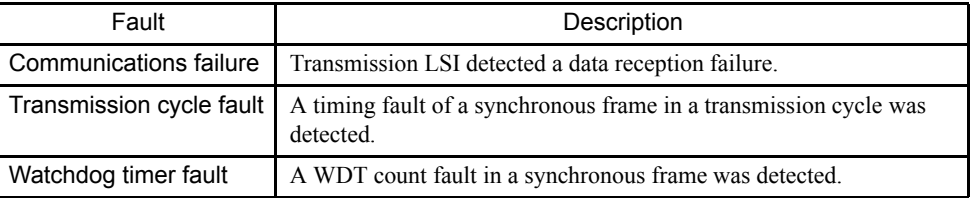

# ■ Other Faults

The following table shows other faults that can be detected by the SI-T/V7.

# If a warning occurs, operation will follow the previous command.

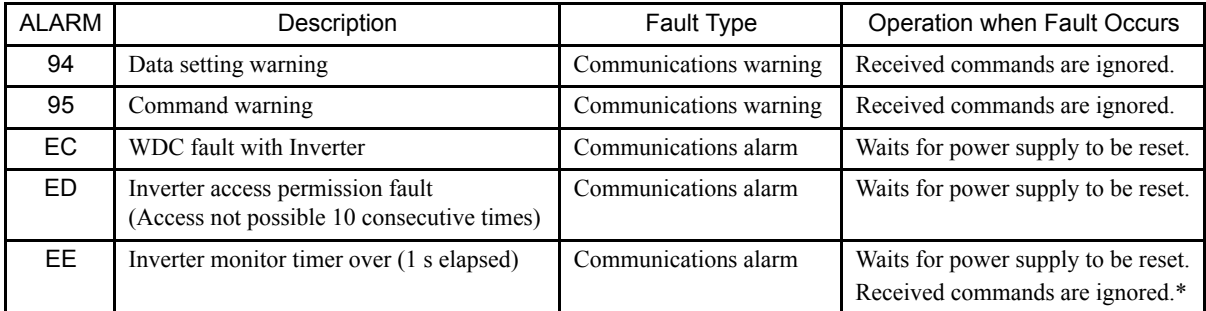

\* If the ERR indicator is not lit or flashing, any commands that are received will be ignored.

### **Inverter Fault Notification**

If a fault is detected in the Inverter, the SI-T/V7 stores the alarm or warning code in the MECHATROLINK-II ALARM command and simultaneously turns ON the relevant bit in the STATUS field.

The following table shows the alarm codes for SI-T/V7 notification if a fault is detected in the Inverter.

| <b>ALARM</b>     | <b>Digital Operator</b><br>Display | Description                                        | Remarks         |
|------------------|------------------------------------|----------------------------------------------------|-----------------|
| 02H              | UV1                                | Main circuit undervoltage                          |                 |
| 03H              | UV <sub>2</sub>                    | Control power supply undervoltage                  |                 |
| 06H              | <b>GF</b>                          | Ground fault                                       | 5.5/7.5 kW only |
| 07H              | OC                                 | Overcurrent                                        |                 |
| 08H              | OV                                 | Overvoltage                                        |                 |
| 09H              | <b>OH</b>                          | Inverter overheat                                  |                 |
| 0BH              | OL1                                | Motor overload                                     |                 |
| 0CH              | OL <sub>2</sub>                    | Inverter overload                                  |                 |
| 0DH              | OL3                                | Overtorque 1                                       |                 |
| 10H              | <b>RH</b>                          | Braking resistor overheat                          | 5.5/7.5 kW only |
| 11H              | EF3                                | External fault 3                                   |                 |
| 12H              | EF4                                | External fault 4                                   |                 |
| 13H              | EF5                                | External fault 5                                   |                 |
| 14H              | EF <sub>6</sub>                    | External fault 6                                   |                 |
| 15H              | EF7                                | External fault 7                                   |                 |
| 1BH              | PF                                 | Input open phase                                   |                 |
| 1CH              | LF                                 | Output open phase                                  |                 |
| 1EH              | <b>OPR</b>                         | Digital Operator connection fault                  |                 |
| 21H              | CE                                 | MEMOBUS transmission fault                         |                 |
| E6H              | <b>BUS</b>                         | Optional transmission fault                        |                 |
| E <sub>5</sub> H | E <sub>5</sub>                     | SI-T WDT fault                                     |                 |
| 27H              | EF0                                | External fault                                     |                 |
| 29H              | UL3                                | Undertorque detection 1                            |                 |
| 50H              | <b>STP</b>                         | Emergency stop                                     |                 |
| 51H              | EF1                                | External fault 1                                   |                 |
| 52H              | EF <sub>2</sub>                    | External fault 2                                   |                 |
| 84H              | CPF04                              | <b>EEPROM</b> fault                                |                 |
| 85H              | CPF05                              | CPU internal A/D fault                             |                 |
| 8CH              | CPF07                              | Digital Operator control circuit fault             |                 |
| 93H              | CPF <sub>22</sub>                  | Communications optional model code fault           |                 |
| 94H              | CPF23                              | Communications optional mutual-diagnostic<br>fault |                 |

Table 10 Inverter Alarm Codes

| <b>ALARM</b> | Digital Operator<br>Display | Description                       |
|--------------|-----------------------------|-----------------------------------|
| 01H          | UV                          | Main circuit undervoltage         |
| 02H          | $\overline{\rm OV}$         | Overvoltage                       |
| 03H          | <b>OH</b>                   | Inverter overheat                 |
| 05H          | OL3                         | Overtorque 1                      |
| 07H          | EF                          | External fault                    |
| 08H          | <b>BB</b>                   | External baseblock                |
| 0FH          | <b>FAN</b>                  | Cooling fan fault                 |
| 13H          | <b>OPR</b>                  | Digital Operator connection fault |
| 14H          | <b>CE</b>                   | MEMOBUS transmission fault        |
| 1CH          | FBL.                        | PID feedback reference loss       |
| 1DH          | CALL                        | Waiting to receive data           |
| 1EH          | UL3                         | Undertorque detection 1           |
| 20H          | <b>SEr</b>                  | Sequence input fault              |
| 22H          | OH3                         | Motor overheat 1                  |
| 40H          | <b>STP</b>                  | Emergency stop                    |
| 41H          | <b>STP</b>                  | Emergency stop                    |

Table 11 Inverter Warning Codes

Table 12 Causes and Countermeasures of Main Faults Displayed on VSmini V7 Digital Operator

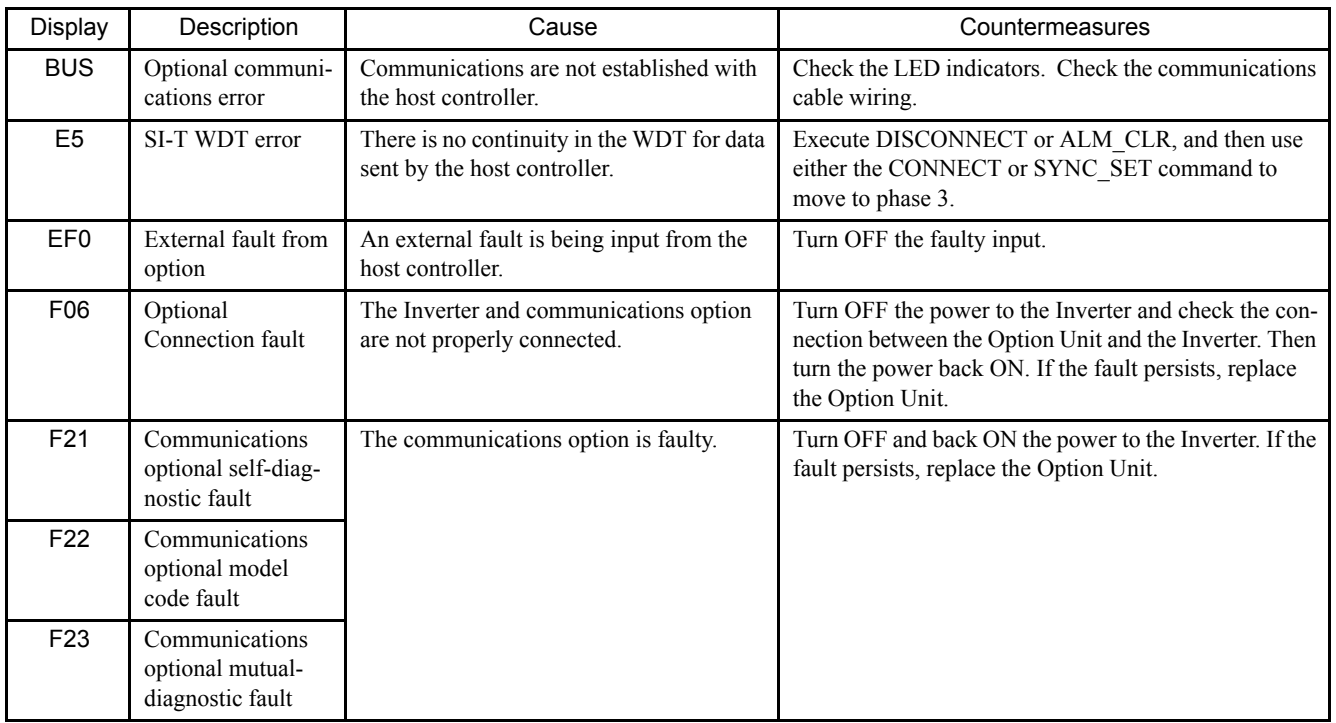

For information on the causes and countermeasures for other faults, refer to the *VS-606 V7 Series Instruction Manual* (Manual NO.: TOE-S606-11).

# 9 Specifications

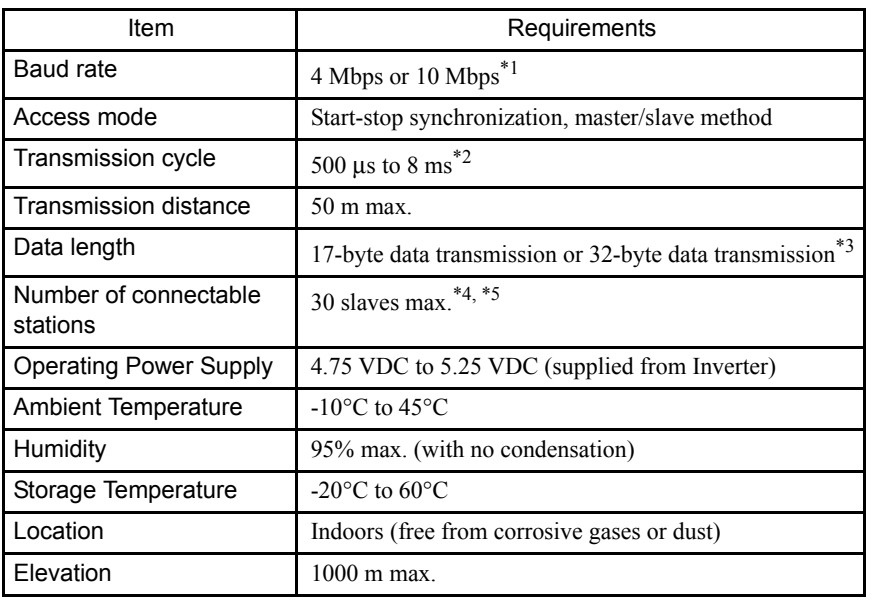

\* 1. The baud rate is 4 Mbps for MECHATROLINK-I, and 10 Mbps for MECHATROLINK-II.

- \* 2. For MECHATROLINK-I, a cycle is 2 ms. For MECHATROLINK-II, a cycle is 1 ms to 8 ms for a 32-byte data transmission, and 500 µs to 8 ms for a 17-byte data transmission.
- \* 3. For MECHATROLINK-I, only a 17-byte data transmission can be selected.
- \* 4. The maximum number of connectable stations changes depending on the types and settings of the host controller, baud rate, or communications cycle. For details, refer to the manuals of your controller. Communications cycle: Integral multiple of transmission cycles (depending on the host controller settings). Example: If the host controller is an MP2300
	- For MECHATROLINK-II (32-byte transmission, 2-ms communications cycle): 21 stations max. (21 slaves can be set, but then the maximum number of connectable Inverters will be 16.)
	- For MECHATROLINK-II (32-byte transmission, 1-ms communications cycle): 9 stations max.
	- For MECHATROLINK-II (17-byte transmission, 1-ms communications cycle): 15 stations max.
	- For MECHATROLINK-I: 14 stations max.
- \* 5. At the maximum transmission distance of 50 m, the maximum number of slaves is 15.

# Revision History

The revision dates and numbers of the revised manuals are given on the bottom of the back cover.

MANUAL NO. SIBP C730600 03A C Printed in Japan January 2005 05-1 Date of

printing Date of original publication

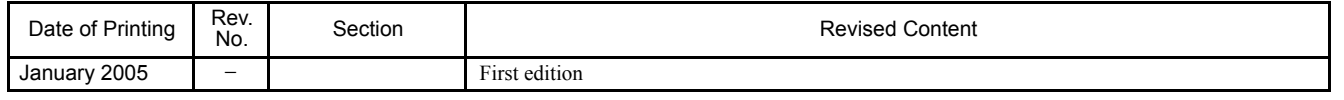

# VS mini V7 OPTION UNIT MECHATROLINK COMMUNICATIONS INTERFACE UNIT USER'S MANUAL

#### **IRUMA BUSINESS CENTER**

480, Kamifujisawa, Iruma, Saitama 358-8555, Japan Phone 81-4-2962-5696 Fax 81-4-2962-6138

**YASKAWA ELECTRIC AMERICA, INC.**

2121 Norman Drive South, Waukegan, IL 60085, U.S.A. Phone 1-847-887-7000 Fax 1-847-887-7370 **MOTOMAN INC. HEADQUARTERS**

805 Liberty Lane West Carrollton, OH 45449, U.S.A. Phone 1-937-847-6200 Fax 1-937-847-6277

**YASKAWA ELETRICO DO BRASIL COMERCIO LTD.A.**

Avenida Fagundes Filho, 620 Bairro Saude-Sao Paulo-SP, Brazil CEP: 04304-000 Phone 55-11-5071-2552 Fax 55-11-5581-8795

**YASKAWA ELECTRIC EUROPE GmbH**

Am Kronberger Hang 2, 65824 Schwalbach, Germany Phone 49-6196-569-300 Fax 49-6196-569-312

**Motoman Robotics Europe AB** Box 504 S38525 Torsas, Swed Phone 46-486-48800 Fax 46-486-41410

**Motoman Robotec GmbH** Kammerfeldstraβe 1, 85391 Allershausen, Germany Phone 49-8166-90-100 Fax 49-8166-90-103

**YASKAWA ELECTRIC UK LTD.** 1 Hunt Hill Orchardton Woods Cumbernauld, G68 9LF, United Kingdom Phone 44-1236-735000 Fax 44-1236-458182

**YASKAWA ELECTRIC KOREA CORPORATION** 7F, Doore Bldg. 24, Yeoido-dong, Youngdungpo-Ku, Seoul 150-877, Korea Phone 82-2-784-7844 Fax 82-2-784-8495

**YASKAWA ELECTRIC (SINGAPORE) PTE. LTD.** 151 Lorong Chuan, #04-01, New Tech Park Singapore 556741, Singapore Phone 65-6282-3003 Fax 65-6289-3003

**YASKAWA ELECTRIC (SHANGHAI) CO., LTD.** No.18 Xizang Zhong Road. Room 1805, Harbour Ring Plaza Shanghai 20000, China Phone 86-21-5385-2200 Fax 86-21-5385-3299

**YATEC ENGINEERING CORPORATION** 4F., No.49 Wu Kong 6 Rd, Wu-Ku Industrial Park, Taipei, Taiwan Phone 886-2-2298-3676 Fax 886-2-2298-3677

**YASKAWA ELECTRIC (HK) COMPANY LIMITED**

Rm. 2909-10, Hong Kong Plaza, 186-191 Connaught Road West, Hong Kong Phone 852-2803-2385 Fax 852-2547-5773

**BEIJING OFFICE**

Room No. 301 Office Building of Beijing International Club, 21 Jianguomenwai Avenue, Beijing 100020, China Phone 86-10-6532-1850 Fax 86-10-6532-1851

**TAIPEI OFFICE** 9F, 16, Nanking E. Rd., Sec. 3, Taipei, Taiwan Phone 886-2-2502-5003 Fax 886-2-2505-1280

#### **SHANGHAI YASKAWA-TONGJI M & E CO., LTD.**

27 Hui He Road Shanghai China 200437 Phone 86-21-6553-6060 Fax 86-21-5588-1190

**BEIJING YASKAWA BEIKE AUTOMATION ENGINEERING CO., LTD.** 

30 Xue Yuan Road, Haidian, Beijing P.R. China Post Code: 100083 Phone 86-10-6233-2782 Fax 86-10-6232-1536

**SHOUGANG MOTOMAN ROBOT CO., LTD.**<br>7, Yongchang-North Street, Beijing Economic Technological Investment & Development Area,<br>Beijing 100076, P.R. China

Phone 86-10-6788-0551 Fax 86-10-6788-2878

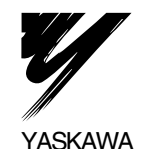

#### YASKAWA ELECTRIC CORPORATION

In the event that the end user of this product is to be the military and said product is to be employed in any weapons systems or the manufacture thereof, the export will fall under the relevant regulations as stipulated in the Foreign Exchange and Foreign Trade Regulations. Therefore, be sure to follow all procedures and submit all relevant documentation according to any and all rules, regulations and laws that may apply. Specifications are subject to change without notice for ongoing product modifications and improvements.

© 2005 YASKAWA ELECTRIC CORPORATION. All rights reserved.

Printed in Japan January 2005 05-1 MANUAL NO. SIBP C730600 03A 04-8⑥ 03-73029